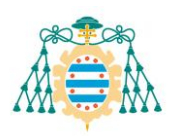

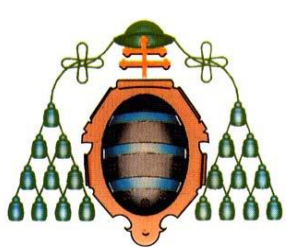

**Universidad de Oviedo Facultad de Formación del Profesorado y Educación**

Las Tecnologías de la Información y la Comunicación (TIC) como herramienta para la intervención del alumnado con Trastorno del Espectro Autista (TEA)

# **TRABAJO FIN DE GRADO**

**GRADO EN MAESTRO/A DE EDUCACIÓN PRIMARIA**

**Andrea Martínez Abella**

**Tutor: Santiago Fano Méndez**

**Junio 2023**

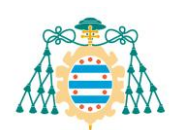

# ÍNDICE

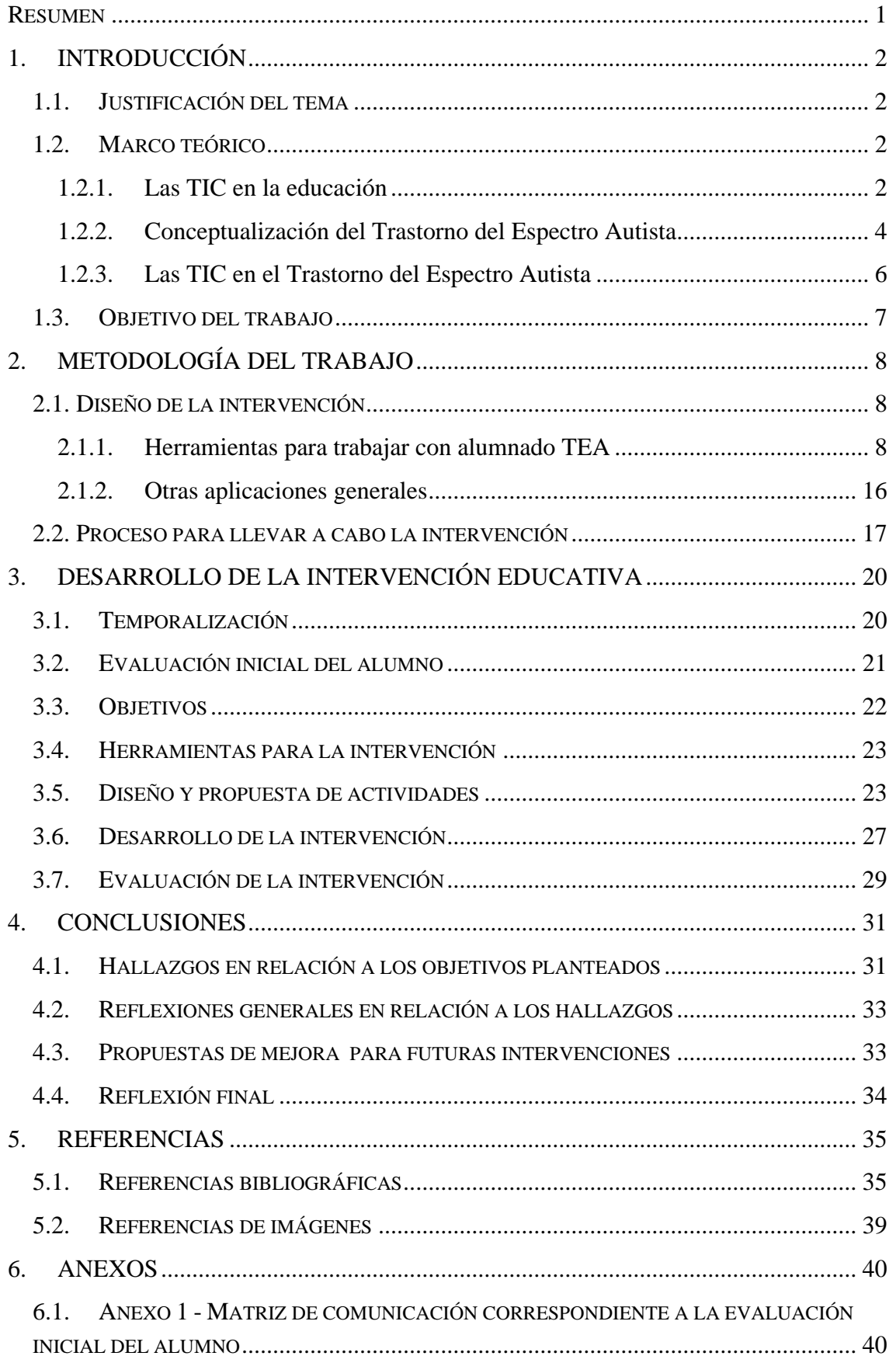

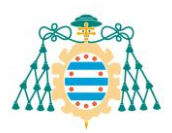

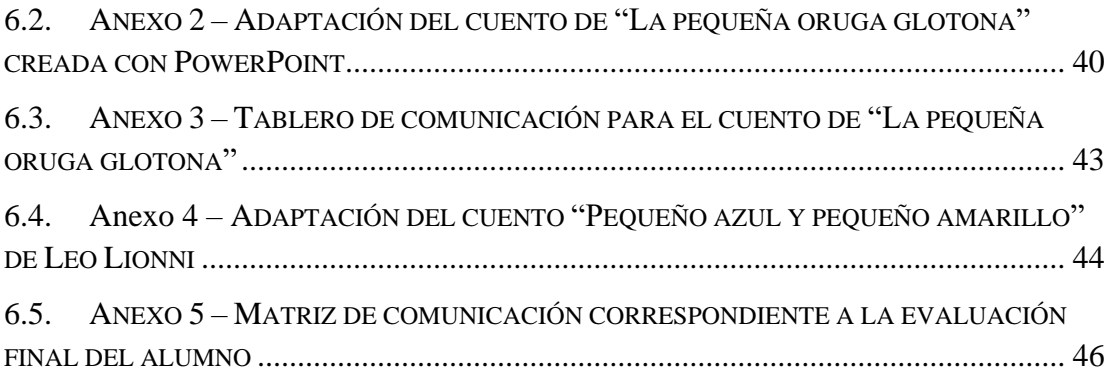

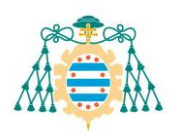

# <span id="page-3-0"></span>**Resumen**

El uso de las tecnologías es cada vez más importante en las aulas de educación primaria. Su relevancia en la sociedad actual y las posibilidades que nos ofrecen a nivel educativo hacen que sea un recurso prácticamente imprescindible a la hora de realizar el proceso de intervención docente. En el ámbito de la educación especial esta herramienta es todavía más beneficiosa, ya que ofrece una gran variedad de posibilidades de personalización en base a las características individuales del alumnado.

En el presente trabajo se hace una revisión sobre la importancia de las tecnologías en la escuela, así como las posibilidades de trabajo con alumnado con Trastorno del Espectro Autista (TEA). Teniendo en cuenta la información recogida se realiza una propuesta de intervención para un alumno TEA sin lenguaje oral, buscando utilizar la tecnología para estimular el ámbito comunicativo. Dicha propuesta de intervención ha sido llevada a cabo en un aula, por lo que se recogen los datos obtenidos, se realiza una evaluación de la misma y se exponen propuestas de mejora para próximas intervenciones.

#### **ABSTRACT**

The use of technology is becoming increasingly important in primary education classrooms. Its relevance in our society and the possibilities it offers at an educational level make it a practically essential resource when carrying out the teaching intervention process. In the field of special education, this tool is even more beneficial, as it offers a wide variety of possibilities for personalisation based on the individual characteristics of the students.

This paper reviews the importance of technologies at school, as well as the possibilities of working with students with Autism Spectrum Disorder (ASD). Considering the information gathered, we are going to make intervention proposal for a nonverbal student with ASD, seeking to use technology to stimulate the communicative environment. This intervention proposal has been carried out in a classroom, the data obtained has been collected, it has been evaluated and proposals for improvement for future interventions are set out.

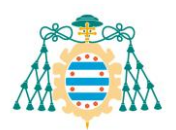

# <span id="page-4-0"></span>**1. INTRODUCCIÓN**

# <span id="page-4-1"></span>**1.1. JUSTIFICACIÓN DEL TEMA**

El presente trabajo surge del interés en la utilización de Tecnologías de la Información y la Comunicación (en adelante TIC) como herramientas de apoyo al trabajo pedagógico con personas con Trastorno del Espectro Autista (en adelante TEA). Tras haberse familiarizado con el caso de un alumno de primero de primaria diagnosticado con TEA, se plantea el uso de las tecnologías para ampliar las posibilidades de aprendizaje, especialmente en el campo de la comunicación. Dada la gran variedad de formatos que ofrecen las tecnologías, la posibilidad de representación visual de la información y el componente motivacional que suele ir ligado a estas herramientas, se plantea la hipótesis de que el uso de las TIC puede ser muy beneficioso para el desarrollo del alumnado autista.

En este trabajo se va a examinar la relación que existe entre la educación y las tecnologías, desde sus inicios hasta la actualidad. Además, se recogerán evidencias aportadas por profesionales del campo del autismo para analizar las herramientas tecnológicas utilizadas en este ámbito. En base a toda la información recogida, se diseñará una intervención personalizada que se pondrá en práctica, para luego evaluar su eficacia y hacer propuestas de mejora para futuras actuaciones.

# <span id="page-4-2"></span>**1.2. MARCO TEÓRICO**

A la hora de plantear la intervención educativa, se debe tener en cuenta el estado de la cuestión en cuanto al conocimiento pedagógico. Por eso, se analizará el papel de las TIC en la educación, para luego hacer una breve conceptualización del Trastorno del Espectro Autista, y por último un resumen de la información que aportan distintos estudios sobre la utilización educativa de las TIC en el campo del autismo.

# **1.2.1. Las TIC en la educación**

<span id="page-4-3"></span>En la actualidad la sociedad está marcada por la presencia de las TIC, que han pasado a ser herramientas clave tanto en el ámbito social y empresarial como en el educativo. Según Neelie Kroes, vicepresidenta de la Comisión Europea y responsable del desarrollo de la Agenda Digital desde 2010 hasta 2014, las TIC son un elemento fundamental para que la sociedad cuente con crecimiento económico, empleo y competitividad de calidad, así como para mejorar la calidad de vida de la ciudadanía y fomentar la inclusión social (Kroes, 2010). En la segunda Agenda Digital para Europa (2020) se establecieron las bases para el desarrollo tecnológico europeo, proponiendo distintos objetivos a alcanzar antes de 2030. Con el fin de lograr estos objetivos, la Comisión Europea presentó en marzo de 2021 la estrategia "Brújula Digital 2030: el enfoque de Europa para el Decenio Digital", en la que se establecen cuatro puntos cardinales a trabajar. El primero de ellos está directamente relacionado con el ámbito educativo, ya que busca formar "ciudadanos capacitados y capaces digitalmente", y

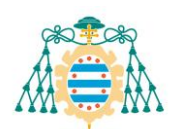

plantea para ello crear "un ecosistema educativo digital de alto rendimiento" (Comisión Europea, 2021)

El uso de las TIC ha estado presente en el ámbito educativo prácticamente desde los inicios de la tecnología. Entre 1924 y 1935 Sidney Leavitt Pressey, profesor de psicología de la Universidad de Ohio, desarrolló la denominada "máquina de enseñanza", que permitía que el alumnado autoevaluara su conocimiento. Pressey defendía que era necesario crear una fusión entre la educación y la tecnología para poder modernizar los "procedimientos ineficientes y torpes de la educación convencional" (Sidney L. Pressey, 1930).

Unos años después, en 1970, ya se hablaba de cómo "los proyectores de películas cinematográficas y diapositivas, los aparatos de televisión, los tocadiscos y los magnetófonos se están introduciendo cada vez más en las escuelas y en los colegios de América" (Skinner, 1970). A lo largo de esos años se desarrolló el programa de Enseñanza Asistida por Ordenador (EAO) o Compurter-assisted instruction (CAI), pero para el año 1985 ya era considerado un fracaso debido a su alto coste económico y a resultar engorroso respecto a la enseñanza convencional (Vila-Belda, 1985).

En España las TIC se comienzan a incluir en la educación en la década de los 80 gracias al proyecto Atenea (1985). Este proyecto, de carácter experimental, fue iniciado por parte del Ministerio de Educación y Ciencia (en adelante MEC) en las escuelas directamente dependientes de dicho organismo, con el objetivo de lograr una "introducción racional de las nuevas tecnologías de la información en las enseñanzas básica y secundaria" (Vila-Belda, 1985). Este proyecto ya tenía en cuenta al alumnado con Necesidades Educativas Especiales (en adelante NEE), utilizando periféricos específicos como los *tableros de conceptos* (INTEF, 2017)

En el año 1985 se presenta también el proyecto Mercurio, que contaba con las mismas características que el proyecto Atenea, aunque esta vez con el objetivo de difundir en las aulas "el uso de los medios audiovisuales, en especial el vídeo" (Vila-Belda, 1985).

Al aproximarse el final de ambos proyectos, en 1987, el MEC crea el Programa de Nuevas Tecnologías de la Información y la Comunicación (PNTIC), de cara a poder coordinar y desarrollar futuros programas de carácter similar (Secretaría de Estado de Educación, 1988). Y al año siguiente se redacta la primera ley educativa que hace referencia al uso de las tecnologías en el aula: la Ley de Ordenación General del Sistema Educativo (LOGSE, 1990). Respecto a las leyes predecesoras, únicamente se menciona la tecnología en el ámbito universitario (Ley General de Educación, 1970) o en referencia a los conocimientos científicos y técnicos, sin llegar a ser todavía tecnológicos (Ley Orgánica del Derecho a la Educación, 1985).

En el año 2002, la Unión Europea habla en sus objetivos de los sistemas de educación y formación y de facilitar el acceso a los sistemas de comunicación, haciendo referencia a los cambios "orientados a las TIC" y a la importancia de que el profesorado desarrollara las habilidades tecnológicas suficientes para poder impartir a su alumnado "amplios conocimientos informáticos" (Diario Oficial de las Comunidades Europeas, 2002). En este mismo año se veía reflejada en la Ley Orgánica de Calidad de la Educación

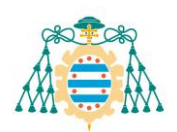

la importancia de utilizar las nuevas tecnologías para que el alumnado adquiera destrezas como el trabajo en equipo y la resolución de problemas (LOCE, 2002). Además, se incluye en el currículo de Educación Infantil la iniciación temprana a las TIC, en el de Educación Primaria la utilización de las TIC para el aprendizaje, y en la Educación Secundaria el uso de las TIC para "encontrar, analizar, intercambiar y presentar la información y el conocimiento adquiridos" (LOCE, 2002).

Cuatro años después, con la legislación de la Ley Orgánica de Educación (2006), se sigue incluyendo en los objetivos de la educación primaria la adquisición de habilidades tecnológicas, haciendo hincapié en el desarrollo de "un espíritu crítico ante su funcionamiento y los mensajes que reciben y elaboran" (LOE, 2006).

En la actualidad los centros de Educación Primaria están introduciendo la Ley Orgánica por la que se modifica la Ley Orgánica de Educación (LOMLOE, 2020) en los cursos de primero, tercero y quinto de primaria, y manteniendo la Ley Orgánica para la mejora de la calidad educativa (LOMCE, 2013) en los cursos restantes. Ambas leyes hacen referencia al uso de las TIC en el aula, y a su papel en el "diseño para todas las personas y accesibilidad universal" (LOMCE, 2013).

# **1.2.2. Conceptualización del Trastorno del Espectro Autista**

<span id="page-6-0"></span>Según el Manual Diagnóstico y Estadístico de los Trastornos Mentales (DSM-V), el Trastorno del Espectro Autista (TEA) es un trastorno del desarrollo neurológico. Las personas autistas se caracterizan por presentar dificultades en la interpretación de la información socioemocional ligada a la comunicación no verbal en las relaciones interpersonales, derivando en problemas para comunicarse y relacionarse socialmente en diferentes situaciones y entornos. Además, presentan comportamientos, intereses o actividades repetitivos y limitados en su variedad y flexibilidad, y rechazo a los cambios en las rutinas diarias (Asociación Americana de Psiquiatría, 2013).

Algunos profesionales optan por un enfoque diferente respecto al autismo. Estos autores defienden que el autismo no es un trastorno, y que tampoco "es una enfermedad, sino una manera diferente de ser humano" (Prizant, 2023). A raíz de este cambio de perspectiva, también se ha modificado recientemente la manera en la que nos podemos dirigir al colectivo. En 2015, las personas autistas preferían denominarse "personas con autismo", ya que situaban primero a la persona, tratando al autismo como una característica secundaria. Sin embargo, hoy en día, la mayoría del colectivo se siente más representada por los términos "autista" o "del espectro autista", ya que se considera la condición como parte esencial de su identidad (Prizant, 2023). En consecuencia, durante todo este trabajo se utilizarán estos términos cuando se hable del alumnado TEA.

Existen dos hipótesis principales a la hora de explicar las dificultades que puede presentar el alumnado TEA: las teorías de la coherencia central y de la mente.

La coherencia central hace referencia a la tendencia del sistema cognitivo para procesar la información proveniente de estímulos complejos (Gambra y otros, 2017). A raíz de poseer una coherencia central débil, las personas autistas cuentan con un estilo de procesamiento de la información basado en los detalles, dejando de lado el significado

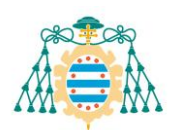

global de las situaciones. Como resultado, se pueden encontrar complicaciones a la hora de procesar escenas o imágenes complejas de manera rápida y simultánea (Echeverría & Crespo-Eguílaz, 2019).

La teoría de la mente es aquella nos otorga la habilidad de atribuir sensaciones, creencias y deseos a otros sujetos, y comprender que pueden ser distintos a los propios. Esta habilidad conlleva la capacidad de predecir conductas y entender los comportamientos de otras personas. En el alumnado TEA se suelen apreciar dificultades para atribuir estados mentales tanto en primera persona como a otros sujetos, por lo que decimos que tienen problemas a la hora de resolver tareas de teoría de la mente (Echeverría & Crespo-Eguílaz, 2019).

Otro de los aspectos en los que se encuentran dificultades con el alumnado TEA es la atención conjunta, que se define como la habilidad para coordinar la atención en un foco común en relación con otras personas (Mundy, 2016)

En el ámbito legislativo, la ley vigente hace referencia a la importancia de la personalización de las intervenciones, teniendo en cuenta siempre los principios del Diseño Universal para el Aprendizaje (DUA), que apuesta por la creación de actividades accesibles para todo el alumnado, en lugar de utilizar actividades que vayan a requerir adaptaciones (LOMLOE, 2020).

Con el motivo de la celebración del Día Mundial de Concienciación sobre el Autismo, celebrado el 2 de abril de cada año, el Ministerio de Educación y Formación Profesional (MEFP) recordaba su colaboración con la Confederación Autismo España en el desarrollo de "planes de actuación compartidos, con el fin de promover una educación que realmente pueda caracterizarse por su inclusividad" (Ministerio de Educación y Formación Profesional, 2023). Dichos planes de actuación quedan enmarcados en el Programa de Cooperación Territorial (PCT) de Educación Inclusiva impulsado por el MEFP, y se están desarrollando en el presente curso 2022/2023 (Ministerio de Educación y Formación Profesional, 2022).

Las administraciones educativas del Principado de Asturias cuentan con un presupuesto de 857.300€, según lo establecido en el PCT de Educación Inclusiva (Ministerio de Educación y Formación Profesional, 2022). Estos fondos están destinados a fomentar la colaboración de las familias en los centros, conseguir una mejor adecuación en las estrategias de atención a la diversidad y potenciar los medios de detección precoz. Dichas competencias son coordinadas por el Equipo Regional de Asturias.

El Equipo Regional para la atención al alumnado con necesidad específica de apoyo educativo es un organismo de orientación, destinado a todos los centros educativos públicos no universitarios (BOPA, 2014). Este servicio es externo a los centros educativos, y cuenta con tres áreas de especialización. El área que nos atañe para esta investigación sería el área II, que atiende al alumnado TEA, con altas capacidades y con trastornos graves de conducta o personalidad.

De acuerdo a la información recogida en la página de Educastur (2023), la Unidad TEA fue creada en el curso 2014-2015. Su intervención se basa en programas de recursos humanos, seguimiento del alumnado, formación del profesorado y atención a demandas

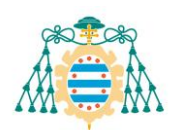

específicas (Educastur, 2014). Además, en el curso 2016-2017 se creó el proyecto Créeme, con el cual se inauguraron las dos primeras Aulas Abiertas de Asturias, ambas localizadas en el municipio de Gijón (Melendi, 2020).

En el año 2019 la Consejería de Educación del Principado de Asturias impulsó la creación de la denominada Guía TEA, en la que se establecen propuestas inclusivas para la intervención en todos los niveles educativos. Estas propuestas se pueden poner en práctica tanto en un aula ordinaria como en un aula abierta. En el curso "Intervención con alumnado TEA. ¿Cómo trabajar en el aula ordinaria?", impulsado por el CPR de Oviedo, Rosa M.ª Melendi Martínez nos explica que un aula abierta es un recurso de transición al aula de referencia, destinado a alumnado TEA, con dificultades en la comunicación o con Trastorno de Desarrollo.

#### **1.2.3. Las TIC en el Trastorno del Espectro Autista**

<span id="page-8-0"></span>El uso de las tecnologías con el alumnado TEA amplía las posibilidades de éxito en la intervención debido al aumento de motivación que producen y a la capacidad de representación visual que ofrece, dando pie a una mayor comprensión de la información por parte del alumnado (Domínguez, 2019). Por eso, este tema ha sido foco de atención de las investigaciones en los últimos años. El alumnado TEA es muy diverso debido a que el espectro que compone el autismo es muy grande. A raíz de esta variedad de características que nos podemos encontrar con este alumnado, las TIC están demostrando ser un recurso positivo a lo largo del proceso de enseñanza-aprendizaje, debido a la gran capacidad de personalización que permiten sobre las actividades (Domínguez, 2019). Tal y como explica Desirée Domínguez (2019), el uso de las tecnologías con el alumnado TEA amplía las posibilidades de éxito en la intervención debido al aumento de motivación que producen y a la capacidad de representación visual que ofrece, dando pie a una mayor comprensión de la información por parte del alumnado. Por otro lado, recientes investigaciones afirman que la mayoría de las personas autistas tienen un pensamiento visual, por lo que las TIC, principalmente en formato de imágenes o vídeos, favorecen la comprensión de la información (Saladino et al., 2019).

Otro aspecto a tener en cuenta de cara al uso de las TIC con alumnado TEA es que los cambios tecnológicos están afectando a la manera en la que nos relacionamos como sociedad. Tal y como explica Barry M. Prizant, las personas autistas, debido a sus diferencias neurológicas, "aprenden, se comunican y experimentan la vida cotidiana de manera diferente" (Prizant, 2023). Por eso, es importante que les enseñemos no solo a utilizar las nuevas tecnologías, sino también a comprender la relevancia social que tienen, y cómo pueden utilizarlas para comunicarse y relacionarse con el resto de personas.

En el artículo sobre las TIC como herramienta de apoyo para personas con TEA de la Revista nacional e internacional de educación inclusiva (2016) se refleja la importancia de que el profesorado se mantenga actualizado constantemente, puesto que este campo está todavía en desarrollo y evolución. A raíz de eso, en ocasiones se opta por utilizar recursos más tradicionales, ya que resulta más conocido para la mayoría de los docentes (Terrazas et al., 2016).

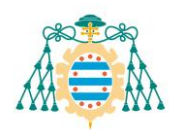

Dentro de todos los recursos tecnológicos que se pueden utilizar con alumnado TEA, destacan los siguientes:

− Sistemas Aumentativos y Alternativos de la Comunicación (SAAC)

Los SAAC son sistemas destinados a aumentar o sustituir el habla de las personas que presentan complicaciones en el ámbito comunicativo (Montero, 2003). Se dice que se usa un sistema aumentativo cuando el objetivo es mejorar un nivel de expresión ya existente en la persona, mientras que se habla de un sistema alternativo cuando el objetivo es compensar las dificultades o carencias que se presentan (ARASAAC, 2023). Estos sistemas pueden utilizarse en formato digital, a través de tablets, o en formato analógico, representando el tablero de comunicación de manera física.

Una de las dudas más comunes que surge a la hora de hablar de los SAAC es si su uso irá en detrimento del desarrollo del habla o lenguaje oral. Sin embargo, las evidencias apuntan a que el uso de los SAAC fomentan la aparición de comunicación verbal (Montero, 2003), favoreciendo el desarrollo del habla en aquellos casos en los que no se encuentren impedimentos neurológicos o fisiológicos (ARASAAC, 2023).

# − Robots sociales

La ingeniería y la robótica se ha unido en estos últimos años a la educación, buscando ofrecer una alternativa de intervención para alumnado con Necesidades Educativas Especiales. En el campo del tratamiento de personas autistas se está apostando por la terapia asistida con robots (Pinel y otros, 2018)

Las características propias de este tipo de dispositivos tecnológicos concuerdan significativamente con el estilo cognitivo del alumnado autista (Vázquez, 2021), y por eso existen estudios que abalan que el alumnado TEA prefiere la interactuación con un robot a la relación con los adultos (Costescu y otros, 2015). La denominada "robótica social" tiene como objetivo fomentar la comunicación y el aprendizaje a través de la motivación y la curiosidad del alumnado (Castaño & Torres, 2022)

# <span id="page-9-0"></span>**1.3. OBJETIVO DEL TRABAJO**

El presente Trabajo propone el diseño de una intervención educativa basada en el uso de las TIC con el objetivo general de mejorar la calidad comunicativa de un alumno diagnosticado con Trastorno del Espectro Autista.

Dado que el alumno muestra gran interés por comunicarse, pero carece de lenguaje oral, se considera que el uso de recursos digitales multimedia con base interactiva sensorial, como *tablets* táctiles u ordenadores, puede ser muy beneficioso para su desarrollo.

Para lograrlo, se propondrá un sistema de introducción progresivo al uso de las TIC, utilizando siempre la motivación como eje central para el desarrollo de la intervención. Una vez conozca el dispositivo con el que se va a trabajar, se intentará que el alumno generalice los aprendizajes del aula en el resto de contextos de su vida diaria.

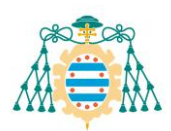

# <span id="page-10-0"></span>**2. METODOLOGÍA DEL TRABAJO**

# <span id="page-10-1"></span>**2.1. DISEÑO DE LA INTERVENCIÓN**

Desirée Domínguez (2019) habla de tres elementos fundamentales para la intervención con el alumnado TEA: los Sistemas Aumentativos y Alternativos de la Comunicación (en adelante SAAC), los pictogramas y las TIC como herramienta para el proceso de enseñanza-aprendizaje. Para llevar a cabo esta intervención se utilizarán principalmente los pictogramas y los SAAC. Debido a las características específicas del aula y del alumno con el que se desarrollará la intervención, las TIC tendrán más protagonismo a la hora del diseño que en el propio proceso de enseñanza-aprendizaje. No obstante, estarán igualmente presentes en el aula y se tendrán en cuenta en todo momento.

Un pictograma es un símbolo sencillo que representa un concepto, objeto o persona, estableciendo una relación entre el significado de la palabra y la representación gráfica (Bertola, 2017). Los pictogramas son un recurso muy utilizado con el alumnado TEA, ya que se obtienen buenos resultados derivados del pensamiento visual que caracteriza a la mayoría de los autistas (Saladino et al., 2019). A la hora de utilizar pictogramas en el aula es importante tener en cuenta el nivel del alumno respecto al desarrollo del pensamiento simbólico. Esta función simbólica permite que el alumnado represente y reconozca objetos sin necesitar la presencia física de los mismos, es decir, mediante signos o símbolos (Bonilla y otros, 2012).

Antes de elaborar una propuesta de intervención debemos conocer las herramientas que tenemos a nuestro alcance para luego poder escoger las que más se adapten a las características del alumnado con el que queremos trabajar. Para ello tendremos en cuenta aplicaciones que fueron diseñadas de manera específica para trabajar con alumnado de educación especial, pero también incluiremos otras herramientas de carácter general, indicando las funciones que pueden tener en el aula.

# **2.1.1. Herramientas para trabajar con alumnado TEA**

<span id="page-10-2"></span>La mayoría de las aplicaciones que se van a exponer a continuación obtienen sus imágenes del portal ARASAAC, un proyecto impulsado por el Gobierno de Aragón que cuenta con más de 11.000 símbolos representativos en más de 23 idiomas (ARASAAC, 2023). Además, cuenta también con acceso a varios softwares de creación de recursos y un curso gratuito sobre la Comunicación Aumentativa y Alternativa (CAA).

Las herramientas que podemos utilizar a la hora de diseñar y llevar a cabo una intervención se pueden dividir en tres grandes grupos.

#### **a) Aplicaciones para crear recursos**

Estas herramientas se utilizan para crear recursos durante el proceso de diseño de la intervención. Gracias a ellas se pueden crear tableros de comunicación, adaptaciones de cuentos y actividades o apoyos visuales para llevar a cabo actividades en el aula.

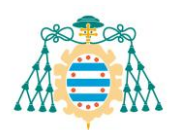

# **1. Picto-Selector<sup>1</sup>**

Esta herramienta, de carácter gratuito, sirve para crear tableros de comunicación o agendas visuales. Para poder utilizar este programa debemos descargarlo, pero no es necesario crear una cuenta de usuario, ya que es suficiente con identificarnos con nuestras siglas personales, de cara a poder almacenar correctamente las hojas de pictogramas que creemos.

Una vez identificados, podremos comenzar a crear tableros de comunicación, también llamados hojas de pictogramas, desde cero. Para ello, podremos seleccionar la cantidad de filas y de columnas deseadas. El programa nos ofrece la opción de añadir pictogramas de su propio banco de imágenes, celdas referentes a horas exactas y periodos de tiempo, imágenes importadas de nuestro propio dispositivo, celdas de texto, monigotes personalizados de carácter minimalista, emoticonos, códigos QR, barras de texto y celdas en blanco. En este sentido, se trata de una aplicación muy completa, ya que cuenta con un grado amplio de personalización.

Esta aplicación está diseñada para crear tableros de comunicación analógicos, por lo que cuenta con opciones de impresión como archivo de imagen o como PDF.

# **2. Ara Word**<sup>2</sup>

Se trata de un software informático del portal ARASAAC que sirve como procesador simultáneo de texto a pictogramas.

Este programa, de libre de distribución, se puede utilizar para adaptar cuentos, aprender nuevo vocabulario, realizar una aproximación a la lectoescritura y acompañar al alumnado en la creación de sus primeras estructuras sintácticas o secuenciar de manera visual rutinas de la vida diaria.

#### **b) Sistemas de comunicación digital**

Estas herramientas se utilizan en el momento de la intervención como recurso facilitador de la comunicación.

# **1. AsTeRICS Grid**<sup>3</sup>

Esta aplicación forma parte del software gratuito del portal ARASAAC. Se trata de una programa en línea que permite crear tableros personalizados con pictogramas del banco de imágenes o de archivos importados por el usuario. Al tratarse de una aplicación web (también llamado webapp), esta herramienta funciona como cualquier navegador, con la diferencia de que está configurada para almacenar los datos utilizados en el propio dispositivo, permitiendo así su funcionamiento online. No obstante, el programa también cuenta con una opción de descarga, gracias a la cual podremos utilizar la herramienta con la misma apariencia que el resto de aplicaciones del ordenador. El comunicador

<sup>1</sup> Acceso a la aplicación Picto-Selector: https://www.pictoselector.eu/es/

<sup>2</sup> Acceso a la aplicación Ara Word: https://aulaabierta.arasaac.org/araword\_inicio

<sup>3</sup> Acceso a la aplicación AsTeRICS Grid: https://grid.asterics.eu/#welcome

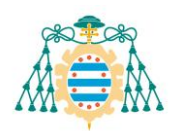

AsTeRICS Grid permite crear una cuenta de usuario para guardar y modificar tableros ya creados, pero también cuenta con la opción de trabajo sin registro.

En la página web de ARASAAC se pueden descargar varios modelos de tablero. Cada celda del tablero está compuesta por una imagen y su etiqueta de texto correspondiente. Además, existe la posibilidad de configurar el tablero para que la propia aplicación lea el texto en voz alta al pulsar cada botón.

# **Figura 1**

*Tablero de comunicación creado con la aplicación AsTeRICS Grid*

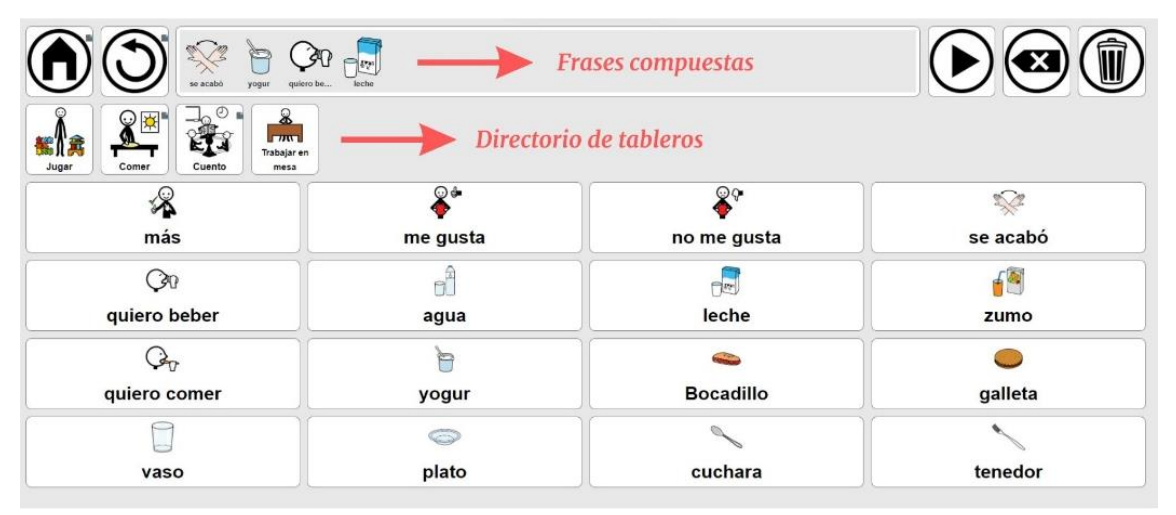

*Nota.* Tablero de elaboración propia utilizando la aplicación de AsTeRICS Grid.

En esta imagen se puede visualizar un ejemplo de tablero de comunicación creado para la hora de comer. Con la intención de poder agilizar el aprendizaje y para facilitar el uso del tablero, los pictogramas se sitúan de manera ordenada: en la primera fila los relacionados con peticiones, en la segunda y tercera fila las acciones de comer y beber, junto con los alimentos correspondientes, y en la última fila los objetos propios de la comida. Además, en la parte superior se encuentra el directorio, que nos permitirá cambiar de tablero con agilidad, y el espacio donde se muestra la composición de las frases. En la esquina superior derecha podemos encontrar tres iconos que sirven para iniciar la locución, borrar el último pictograma o eliminar la frase entera.

# **2. DictaPicto**<sup>4</sup>

Se trata de una aplicación para dispositivos móviles impulsada por la Fundación Orange que sirve para convertir mensajes a pictogramas de manera inmediata (Orange, 2023). Tal y como se puede ver en la ilustración mostrada a continuación, el DictaPicto cuenta con dos funciones básicas: acceso a plantillas creadas previamente y conversión instantánea de mensajes de texto o de voz. El hecho de ser una aplicación intuitiva, con una gran variedad de pictogramas y diseñada para teléfonos móviles, hace que sea una

<sup>4</sup> Acceso a la aplicación DictaPicto: http://dictapicto.com/

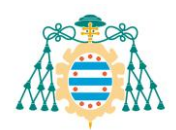

herramienta muy útil tanto para el aula como para contextos más informales, como puede ser la vida diaria en casa.

# **Figura 2**

*Elementos principales de la aplicación DictaPicto*

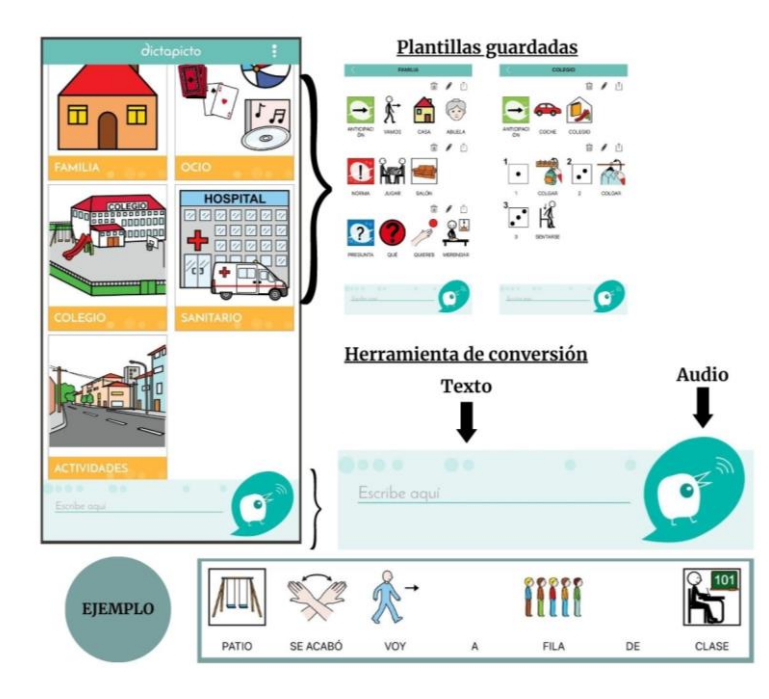

*Nota.* Composición de elaboración propia en la que se incluyen los elementos de la aplicación DictaPicto.

Al trabajar con alumnado TEA con dificultades de comunicación, esta herramienta sería utilizada por parte del profesorado en las ocasiones en las que el alumnado muestre señales de no haber comprendido indicaciones verbales. Por lo tanto, se utiliza como recurso alternativo.

# 3. **Plaphoons**<sup>5</sup>

Se trata de un programa de comunicación que busca otorgar independencia comunicativa al alumnado de educación especial. Originalmente el programa fue creado con la intención de ser utilizado por alumnado con discapacidad motora, pero sus características permiten que se pueda usar con cualquier persona que necesite un SAAC. Esta herramienta está incluida dentro de las aplicaciones del Projecte Fressa (2023).

La mayoría de los plafones creados con esta aplicación contienen símbolos del Sistema Pictográfico de Comunicación (en adelante SPC), que se caracterizan por ser fáciles de entender, ya que permiten representar los mensajes de manera clara. No obstante, Plaphoons ofrece también la oportunidad de utilizar el sistema BLISS, un sistema logográfico desarrollado en 1949 que usa dibujos geométricos y segmentos de

 $5$  Acceso a la aplicación Plaphoons: https://projectefressa.blogspot.com/2016/01/plaphoonsdownload.html

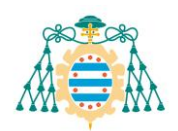

formas para comunicarse (Belloch, 2003), y otro tipo de pictogramas, palabras escritas y fotografías importadas desde cualquier dispositivo.

A la hora de utilizar los tableros, el comunicador cuenta con opciones de leer el mensaje en voz alta, imprimir el mensaje escrito, leer el mensaje asociado de manera inmediata al pulsar una casilla, borrar el último símbolo escrito o el mensaje entero, y regresar al plafón inicial para poder cambiar de tablero.

Una vez escrito un mensaje, existe la opción de copiarlo al portapapeles para trasladarlo a otros programas de texto, como el Microsoft Word, dando así la opción de poder crear documentos complejos.

# **4. Eneso Verbo**<sup>6</sup>

La empresa Eneso se dedica a adaptar y distribuir productos de ayuda para personas con diversidad funcional (Eneso, 2023). El programa Eneso Verbo es un software gratuito con el que se pueden crear tableros de comunicación de manera intuitiva, combinando pictogramas, sonidos, texto y voz en un mismo recurso (Verbo, 2023). Además, se pueden crear otras actividades educativas, y acceder a un banco de recursos en el que se recogen trabajos de otros usuarios.

El formato de esta aplicación es muy similar al de las herramientas expuestas anteriormente, ya que se centra en el uso de pictogramas obtenidos de las librerías de ARASAAC y el sistema Bliss. La novedad que surge en este caso es que también se pueden utilizar pictogramas de SymbolStix, un buscador online de la empresa News2you que contiene una gran variedad de símbolos a cambio de una suscripción mensual  $(News2you^{TM}, 2023)$ .

# **5. Comunicador Personal Adaptable**<sup>7</sup>

El Comunicador Personal Adaptable (en adelante CPA) es un sistema de comunicación de carácter gratuito y personalizable destinado a personas con problemas graves de comunicación creado por el maestro asturiano Rubén Velasco (CPA, 2023).

Este comunicador cuenta con las opciones de configuración de tipografía, colocación del texto, tamaño y color de los pictogramas, entre otros. La aplicación cuenta con varios niveles de vocabulario y un sistema muy intuitivo tanto para el usuario como para la persona que lo configura, de manera que ninguno de los dos necesita conocimientos técnicos para su uso y configuración.

El CPA cuenta también con la opción de generar un documento PDF con el vocabulario utilizado en los tableros de comunicación creados. La mayoría de los pictogramas que se utilizan con esta aplicación provienen el banco de imágenes de ARASAAC, pero también existe la posibilidad de utilizar los recursos gráficos de #SoyVisual, un proyecto impulsado por la Fundación Orange que se caracteriza por

<sup>6</sup> Acceso a la aplicación Eneso Verbo: https://www.eneso.es/verbo/

<sup>7</sup> Acceso a la aplicación Comunicador Personal Adaptable (CPA): http://www.comunicadorcpa.com/

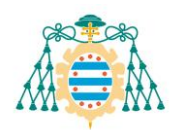

ofrecer pictogramas con gran cantidad de detalles y en ocasiones con perspectiva de tres dimensiones (#Soyvisual, 2023).

# **c) Herramientas para utilizar en el aula**

En esta tercera categoría se recogen los recursos que se pueden utilizar a la hora de realizar la intervención, ya sea para estructurar las jornadas, fomentar la comunicación verbal o crear situaciones de interacción social.

# **1. PictogramAgenda**<sup>8</sup>

Esta aplicación, desarrollada por Lorenzo Moreno, ayuda al alumnado TEA a estructurar sus rutinas diarias de manera visual. Sirve para secuenciar tareas de manera personalizada, y se puede utilizar tanto en dispositivos móviles como en *tablets* y ordenadores. (PictogramAgenda, 2023)

En la imagen mostrada a continuación se puede observar el diseño de la aplicación, de carácter sencillo y fácil de manejar.

# **Figura 3**

*Pantallas principales de la aplicación PictogramAgenda*

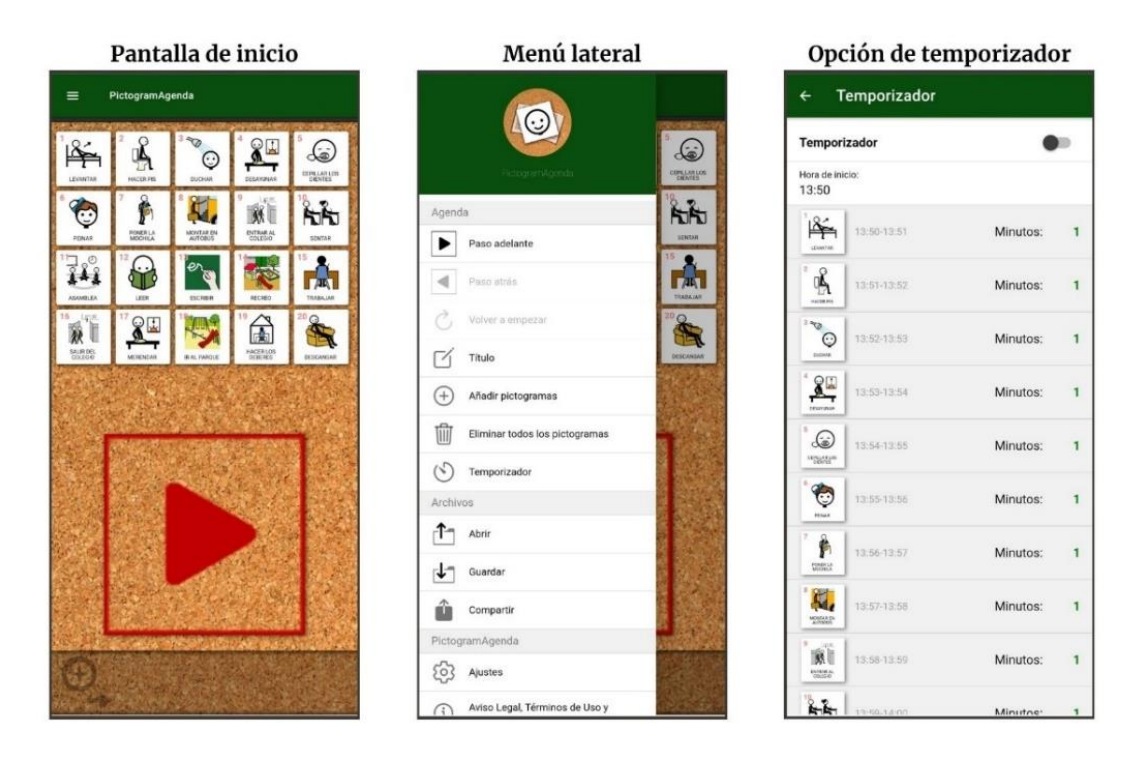

*Nota.* Esquema de elaboración propia elaborado con capturas de pantalla de la aplicación PictogramAgenda en su versión para dispositivos móviles. La estructura puede variar ligeramente al utilizar la aplicación para el ordenador.

La pantalla de inicio puede recoger un máximo de 48 pictogramas, que pueden obtenerse de la base de datos del programa ARASAAC o importando un fichero de

<sup>8</sup> Acceso a la aplicación PictogramAgenda: https://www.pictogramagenda.es/

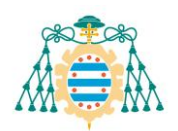

imagen desde el dispositivo en el que se esté utilizando la aplicación. Tal y como se puede observar en la imagen, esta herramienta ofrece también la opción de asignar temporalización específica a cada tarea, dando lugar a una agenda más estructurada. Los tiempos de actuación se muestran en la parte superior de la tareas. Una vez terminada una tarea, la propia aplicación cambia de manera automática a la siguiente, dejando almacenadas las ya completadas en la parte inferior de la pantalla.

# **Figura 4**

*Elementos que componen la pantalla inicial de la aplicación PictogramAgenda*

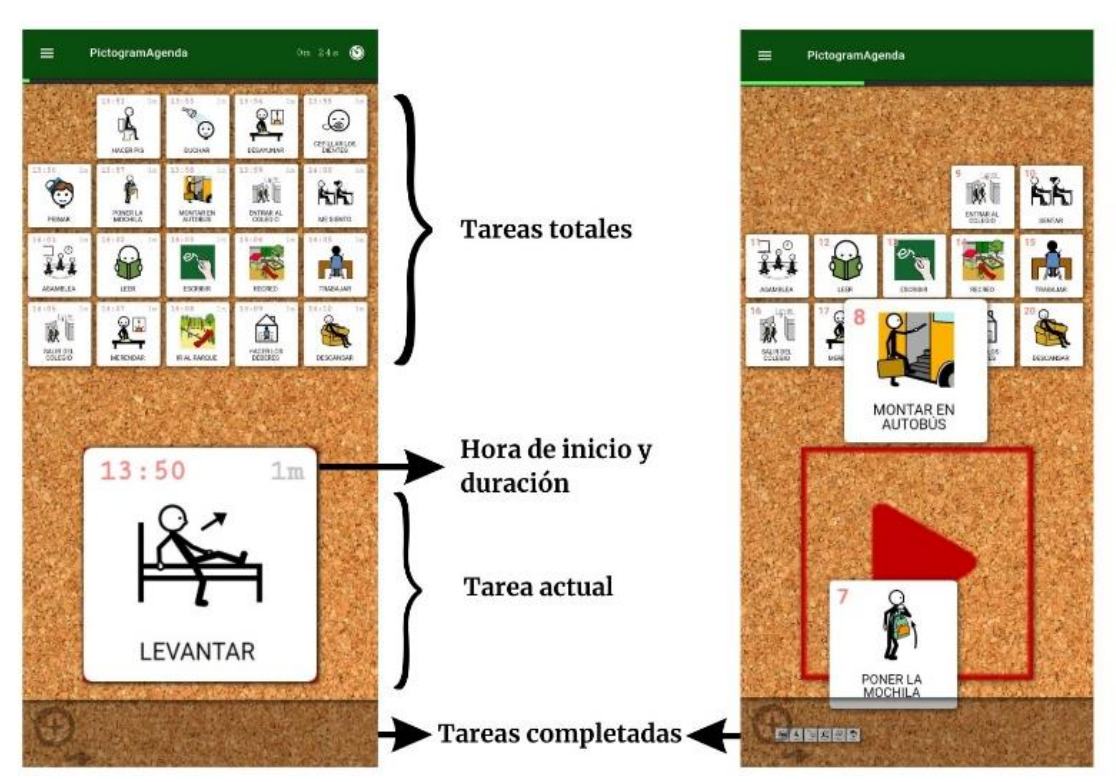

*Nota.* Esquema de elaboración propia creado con capturas de pantalla de la aplicación PictogramAgenda en su versión para dispositivos móviles. La estructura puede variar ligeramente al utilizar la aplicación para el ordenador.

# **2. JClic**<sup>9</sup>

Se trata de un programa donde podemos encontrar recursos educativos de distintos tipos, desde ejercicios de texto hasta rompecabezas o juegos con palabras. Su uso no está enfocado a la intervención en educación especial, sino al almacenamiento de recursos creados por las distintas comunidades pedagógicas del mundo. La aplicación ofrece la posibilidad de crear actividades en línea gracias a la función JClic Player, o de descargar recursos para utilizarlos en el aula. (JClic, 2023)

Esta herramienta se puede utilizar en el aula para trabajar con el alumnado TEA la interacción con el resto de alumnado mediante juegos. Además, al tener la opción de

<sup>9</sup> Acceso a la aplicación JClic: https://clic.xtec.cat/legacy/es/jclic/

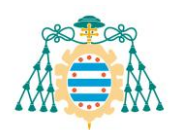

crear las actividades de manera personalizada, se pueden adaptar algunos juegos para que sean más accesibles para todo el alumnado.

# **3. Globus 3**<sup>10</sup>

Se trata de un programa que forma parte del Projecte Fressa. Inicialmente estaba diseñado para ayudar a personas con discapacidad auditiva a reconocer los momentos en los que están usando su voz. Gracias a un sistema de reconocimiento de voz, el programa va reproduciendo figuras y colores la pantalla. De esta manera, la persona sorda puede percibir a través de la vista los efectos que tienen los sonidos de su voz. (Fressa, Globus 3, 2023)

Esta aplicación está compuesta por 17 juegos que fomentan el control de los sonidos hechos por voz. Estas actividades pueden ser muy beneficiosas para el alumnado TEA sin lenguaje oral, ya que se podría realizar una primera aproximación al habla.

# **4. Robot Bee-Bot**

Se trata de un robot educativo que cuenta con varios botones que provocan que el robot avance, retroceda, gire sobre sí mismo o se detenga. Cuenta con forma de abeja, lo cual suele ser llamativo tanto para alumnado de educación infantil como para los primeros cursos de educación primaria.

# **Figura 5**

Partes y comandos del robot Bee-Bot

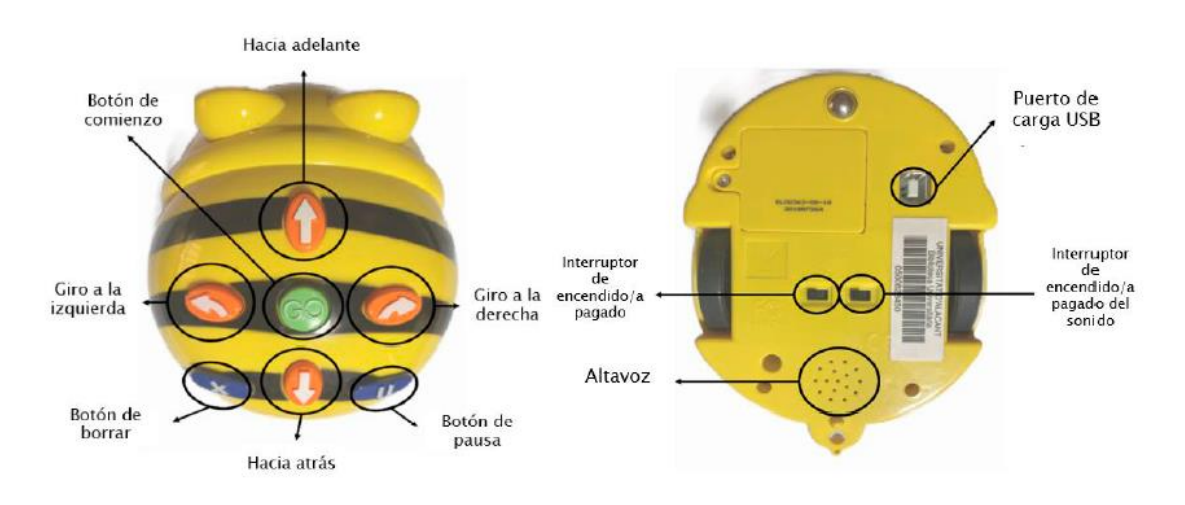

*Nota.* Ilustración perteneciente a la tesis doctoral de Elena Pérez Vázquez sobre la aplicación del robot Bee-Bot para el desarrollo de las habilidades de comunicación e interacción social del alumnado con Trastorno del Espectro Autista (TEA). Obtenido de http://rua.ua.es/dspace/handle/10045/121241

<sup>10</sup> Acceso a la aplicación Globus 3: http://projectefressa.blogspot.com/2017/11/globus-3.html

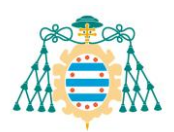

# **2.1.2. Otras aplicaciones generales**

<span id="page-18-0"></span>Las TIC se caracterizan por ser altamente versátiles. Por eso, existen muchas aplicaciones que, combinadas con el uso de las herramientas mencionadas anteriormente, pueden servir de gran ayuda en el aula de educación especial. Es importante tener en cuenta este tipo de recursos, ya que son herramientas intuitivas, que resultan familiares para todo el profesorado, y que cuentan con un alto grado de adaptación para la individualización de las actividades. (Núñez, 2013)

# **1. PowerPoint**<sup>11</sup>

Esta aplicación pertenece al paquete de Microsoft 365. Existe la opción de utilizar esta herramienta de manera gratuita en su versión web, por lo que se trata de un recurso accesible para todo el mundo. No obstante, para poder obtener la versión de escritorio, es necesario obtener una suscripción de pago. (Microsoft, 2023)

PowerPoint es una aplicación muy intuitiva, por lo que es uno de los recursos más habituales entre el profesorado debido a su versatilidad, ya que puede combinar texto con imágenes, e incluso añadir vídeos y grabaciones de sonido. (Angulo & Monedero, 2013). Además, en las últimas actualizaciones se han añadido nuevas herramientas que hacen que su uso sea todavía más sencillo y con resultados más profesionales y llamativos (Microsoft PowerPoint, 2023). Algunas novedades de estas actualizaciones son la función de "Diseñador e Ideas", que ofrece distintas alternativas de diseño en base a los elementos que mostramos en una diapositiva, o la aparición de objetos 3D disponibles en la biblioteca de contenido de la propia aplicación.

# **2. Genially**<sup>12</sup>

Esta aplicación, creada en 2015, es una de las mejores valoradas en el ámbito de la comunicación y la educación. En 2020 fue galardonada como a la mejor iniciativa de tecnología educativa en los Global EdTech Startups Awards, y un año después era reconocida como la mejor herramienta de presentaciones en los premios EdTech Digest (Genially, 2023). La idea de esta aplicación surgió en España, pero hoy en día está ofreciendo la oportunidad de crear contenidos visuales e interactivos en todo el mundo.

El mayor punto fuerte de Genially es que deja de lado la idea de la alfabetización basada en información mayoritariamente verbal, dando más importancia a la comunicación centrada en el lenguaje visual (Castillo & Rodríguez, 2020). Esta herramienta cuenta con la opción de crear contenidos interactivos, en los que puede participar todo el equipo docente, mejorando así las competencias digitales de la totalidad del centro, y añadiendo la opción de intervenir en modalidades a distancia. Además, en la página web de Genially se pueden encontrar más de 1000 plantillas con distintos juegos

<sup>11</sup> Acceso a la aplicación PowerPoint: https://www.microsoft.com/es-mx/microsoft-365/powerpoint

<sup>12</sup> Acceso a la aplicación Genially: https://academy.genial.ly/es/

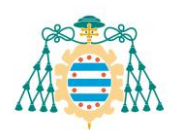

para utilizar directamente en el aula, potenciando así el aumento de la atención, la motivación y la implicación del alumnado (Genially, 2023).

### <span id="page-19-0"></span>**2.2. PROCESO PARA LLEVAR A CABO LA INTERVENCIÓN**

Al trabajar con alumnado TEA debemos tener en cuenta que, a raíz de sus dificultades en coherencia central, surgirán problemas en la percepción de las dimensiones comunicativas, siendo estas percibidas de manera demasiado literal y fragmentada (Verpoorten et al., 2014)

Nuestra intervención se desarrollará teniendo en cuenta las cinco condiciones básicas presentadas por Rita Jordan (2012):

- Necesidad de algo que comunicar: debemos tener en cuenta las necesidades y deseos del alumnado para fomentar la intención comunicativa.
- Existencia de algo con lo que comunicarse: hay que darle al alumnado lo antes posible una manera alternativa de comunicarse, aunque el objetivo final sea el lenguaje hablado.
- Dar motivos para comunicarse: podemos programar situaciones en las que creemos de manera intencional necesidades, fomentando así la comunicación.
- Crear un entorno que responda: debemos reconocer sus intentos comunicativos para que las conductas se repitan.
- Ofrecer un compañero/a de comunicación: hay que enseñarles que el objetivo final de la comunicación es transmitir información a una segunda persona que reciba e interprete el mensaje.

Teniendo en cuenta estos cinco aspectos, se diseñará una intervención individualizada, en la que los objetivos estén muy claros, estableciendo aprendizajes específicos en cada tarea para maximizar las oportunidades de éxito. Esto, según Rita Jordán (2012), se consigue teniendo en cuenta el medio de comunicación que se enseña, el vocabulario, la función comunicativa, el significado semántico (que debe ir acorde al nivel de comprensión del alumnado) y el contexto de la intervención. Es muy importante la enseñanza funcional, por lo que una vez se consigan los objetivos establecidos en la intervención, es importante generalizar estos aprendizajes en otros contextos de la vida diaria (Jordán, 2012).

La intervención se distribuirá en las siguientes fases:

# **1) Evaluación inicial**

Para conocer el punto de partida es necesario tener una visión general del alumno. Al enforcarnos en el aspecto comunicativo, nos centraremos en las tres áreas especificadas por el Geneva Centre for Autism:

- − Comunicación social: buscamos atención conjunta, reciprocidad social e interacción social sostenida.
- − Comunicación receptiva: necesitamos saber si cuenta con una buena comprensión de la información.

− Comunicación expresiva: buscamos que utilice el contacto visual como herramienta para el uso instrumental del contexto, de manera que pueda interactuar con su entorno para expresar necesidades y peticiones.

Se establecerán unas pruebas iniciales de cara a poder comprobar si el alumno cuenta con las capacidades necesarias para el buen aprovechamiento de las herramientas. Además, debemos contar con la formación pertinente para poder analizar los resultados obtenidos de las pruebas. Para poder obtener una visión global del alumno realizaremos dos pruebas.

a) Ejercicio de reconocimiento simbólico

Anteriormente se explicó que la función simbólica permite que el alumnado represente y reconozca objetos sin necesitar la presencia física de los mismos, es decir, mediante signos o símbolos (Bonilla et al., 2012).

Para evaluar estas habilidades se hará una prueba en la que se presenten 10 objetos reales de campos semánticos distintos. No es necesario que estos objetos sean habituales en la vida del alumno, pero sí tienen que ser comunes y simbólicos para él. Una vez presentados los objetos reales, se mostrarán imágenes tomadas de esos mismos objetos con un fondo blanco, y teniendo en cuenta la perspectiva que tendrá el alumno o alumna al llevar a cabo la actividad. En un primer momento se pedirá que relacione las imágenes con los objetos, para luego pedirle que, sin poder ver los objetos físicamente, señale las fotografías correspondientes a los elementos que se vayan nombrando. Una vez comprobemos que realiza la tarea de asociación con imágenes se llevará a cabo la misma actividad con pictogramas.

A través de esta prueba podremos comprobar en qué nivel se encuentra el alumno o la alumna respecto al reconocimiento simbólico. En el caso de que estuvieran conseguidas ambas tareas (imágenes y pictogramas) podríamos comenzar a trabajar directamente con actividades que contengan ambos elementos. Por el contrario, si se encontraran dificultades en alguno de los niveles, sería necesario realizar actividades previas para fomentar el desarrollo del reconocimiento simbólico.

b) Communication matrix

Con el objetivo de poder realizar la evaluación de la intervención se llevará a cabo una matriz de comunicación, en la que podremos observar las funciones y la forma comunicativa, antes de comenzar el proceso. De esta manera, al terminar la intervención podremos realizar otra matriz y comparar los resultados para analizar el progreso.

El programa que se utilizará para realizar esta prueba es Communication Matrix, una aplicación online de carácter gratuito. En la aplicación existe la opción de realizar una matriz desde cero, ingresar datos en una versión impresa anterior o actualizar los datos en una ya existente. Esta herramienta nos permite crear una matriz en la que se representa el nivel de habilidades sociales que tiene una persona en base a una serie de preguntas que abarcan todos los niveles de la comunicación.

**2) Establecimiento de los objetivos, elección de los recursos y coordinación del equipo docente**

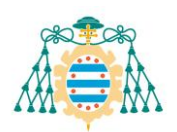

Una vez establecido el nivel inicial podremos establecer las áreas que queremos trabajar, marcando objetivos generales y específicos. Estos objetivos deberán ser tan realistas como se pueda, teniendo en cuenta la temporalización y los recursos con los que contamos. En base a ellos podremos escoger las herramientas más apropiadas, teniendo en cuenta las características del alumnado y los recursos disponibles a nivel de centro y a nivel personal. Esta decisión será tomada por el equipo docente y en coordinación con la unidad de orientación, de cara a poder realizar una buena intervención.

### **3) Puesta en práctica de la intervención**

Tan pronto como sea posible se iniciará la intervención, sin necesidad de tener todos los aspectos programados. Con el transcurso del tiempo se pueden añadir o retirar elementos, en base a las observaciones que puedan ir haciendo los distintos profesionales que intervengan.

# **4) Evaluación final**

Una vez terminado el proceso de intervención llevaremos a cabo las mismas pruebas de evaluación. Por un lado se hará una comparación de las matrices de comunicación para valorar el progreso obtenido. Además, se valorará el grado de consecución de los objetivos establecidos al inicio de la intervención. En base a los resultados podremos analizar el progreso obtenido, así como los aspectos a mejorar y a mantener en próximas intervenciones.

Las reflexiones obtenidas de los resultados de la evaluación servirán como base para establecer los objetivos de futuras intervenciones.

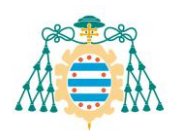

# <span id="page-22-0"></span>**3. DESARROLLO DE LA INTERVENCIÓN EDUCATIVA**

La propuesta de intervención se va a llevar a cabo en base a las características de un alumno de cinco años con Trastorno del Espectro Autista de grado 3, según la categorización de la DSM-V, y sin lenguaje oral. Este alumno cuenta con solo cinco meses de escolarización, ya que durante sus primeros años no acudió a ninguna institución educativa, ni a servicios de atención temprana para niños autistas.

Su falta de lenguaje oral no parece estar relacionada con ningún problema bucofonatorio, aunque no existe ningún informe oficial que lo confirme. Por eso, se plantea la hipótesis de que este alumno, con los recursos necesarios, podría aumentar su desarrollo de manera exponencial en el ámbito comunicativo, social y lingüístico.

# <span id="page-22-1"></span>**3.1. TEMPORALIZACIÓN**

Esta propuesta de intervención se llevará a cabo del 20 de marzo al 12 de mayo de 2023. Durante este periodo de tiempo se recogerán las actuaciones y resultados obtenidos en las actividades realizados. A raíz de los resultados obtenidos, se planteará un procedimiento para el análisis de resultados futuros, así como propuestas de mejora en la intervención.

Esta intervención se llevará a cabo durante el desarrollo de un periodo de prácticas, por lo que se recogerán tanto las sesiones realizadas con el alumno, como las previstas para llevar a cabo una vez terminado dicho periodo. La intervención se distribuirá en las fases descritas anteriormente, que se organizarán temporalmente de la siguiente manera.

#### **Tabla 1**

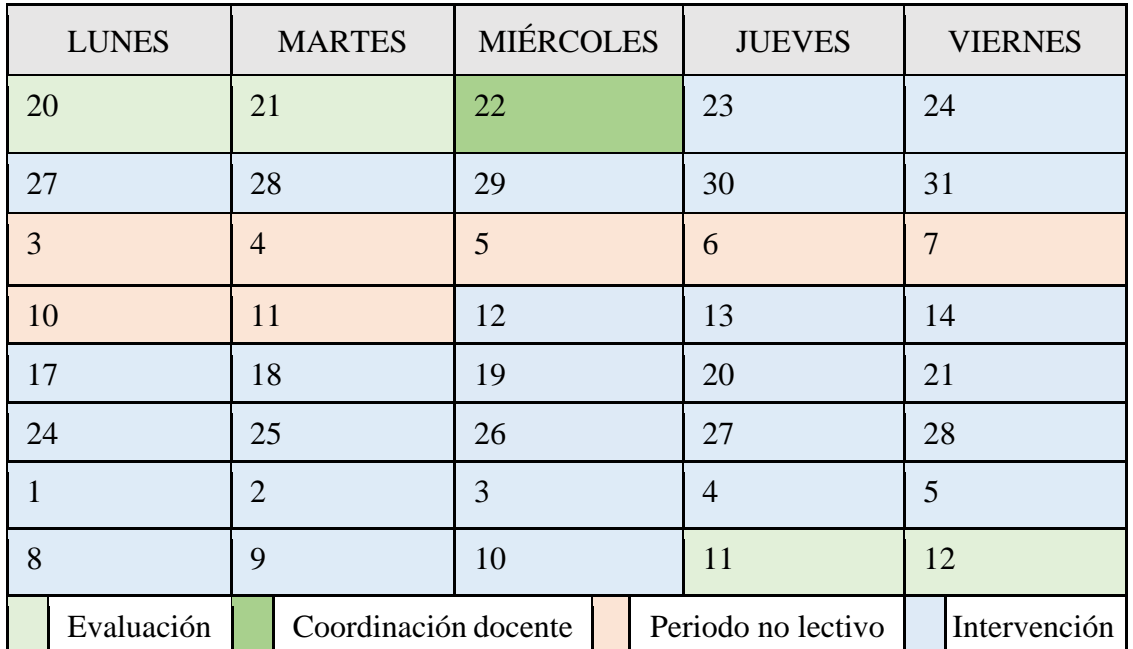

#### *Temporalización de la intervención*

*Nota.* Elaboración propia en base al calendario académico del curso 2022-2023

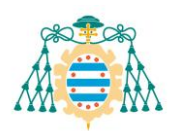

Los días no lectivos, correspondientes a la festividad de Semana Santa, se aprovecharán para que la familia del alumno pueda hacer actividades que favorezcan la generalización de las habilidades adquiridas en el aula. Antes de las vacaciones se hará una reunión en la que se les explicará las actividades que se llevan a cabo en el aula, así como las herramientas tecnológicas que pueden utilizar para facilitar la autonomía de su hijo en las actividades diarias.

#### <span id="page-23-0"></span>**3.2. EVALUACIÓN INICIAL DEL ALUMNO**

Este alumno se encuentra en su primer año de escolarización y cuenta con recurso de aula abierta. El equipo docente nota que presenta indicios de comunicación intencional. Es consciente de que sus acciones pueden causar efectos en otras personas, por lo que intenta mandar mensajes a sus maestras utilizando los recursos que conoce. Se observa que tiene un nivel comprensivo mucho mayor a su nivel de expresión, ya que entiende perfectamente órdenes sencillas, como "enciende la luz" o "coge una silla para poder sentarte".

Todo indica a que el alumno no tiene problemas bucofonatorios que impidan el habla, ya que emite muchos sonidos autoestimulatorios, que podrían ser indicadores de comunicación preintencional (Sussman, 2012). No obstante, también utiliza sílabas específicas para referirse a palabras concretas. Estas aproximaciones al habla se dan en contextos extremadamente motivadores para él. Al inicio de la intervención, su vocabulario verbal está compuesto por "pa" (papá), "ma" (mamá), "gua" (agua) y "lulu" (azul).

Se observa que el alumno cuenta con todos los niveles de señalización, ya que utiliza sus manos, concretamente el dedo índice, para señalar objetos o personas situados cerca, a media distancia y lejos. Cuenta con la capacidad de desplazarse a los sitios donde se encuentra un objeto deseado y señalar para obtenerlo, además de mostrar objetos a otras personas a modo de interacción social o utilizar la mano de un adulto para obtener su atención y pedir el objeto deseado.

Respecto a las pruebas establecidas para el proceso de evaluación inicial, se lleva a cabo una matriz de comunicación, adjuntada en el anexo número uno. En ella se observa que los aspectos de comportamiento preintencional y de conducta intencional están superados. Por otro lado, en el nivel de comunicación no convencional, el alumno necesita trabajar en el aspecto de petición de objetos o actividades. En el campo de comunicación convencional el alumno cuenta con algunos aspectos dominados, aunque todavía hay conductas en las que trabajar. Los niveles de simbolización concreta y abstracta están poco desarrollados, ya que cuenta con unas pocas acciones en fase emergente, pero no tiene ninguna dominada. El último nivel, correspondiente al lenguaje, carece de acciones emergentes, ya que para lograr hitos en el ámbito del lenguaje es necesario adquirir primero las habilidades correspondientes a los niveles anteriores.

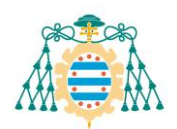

En la prueba de evaluación del nivel de simbolismo el alumno demuestra contar con todos los niveles, por lo que puede realizar asociaciones entre el objeto real, la imagen y el pictograma. Sabiendo esto, podremos programar actividades con recursos visuales.

# <span id="page-24-0"></span>**3.3. OBJETIVOS**

Teniendo en cuenta la información aportada por la evaluación inicial del alumno se plantearán objetivos generales y específicos.

# **Tabla 2**

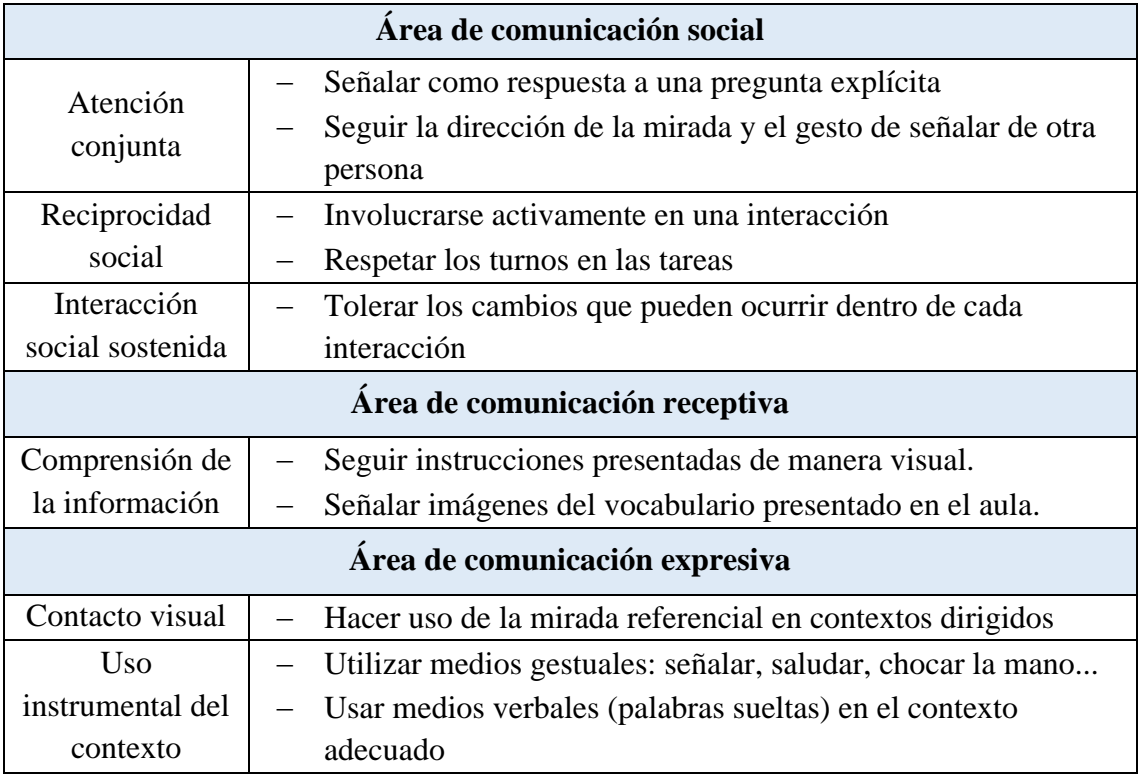

*Objetivos específicos para la intervención*

*Nota.* Objetivos establecidos en base a las orientaciones en Geneva Centre for Autism

# **Tabla 3**

*Objetivos generales de la intervención*

| <b>Funciones pragmáticas</b> |                                                           |  |  |  |
|------------------------------|-----------------------------------------------------------|--|--|--|
| Regulación                   | - Dirigir la atención de otra persona para solicitar algo |  |  |  |
| Declaración                  | - Hacer referencias a objetos o personas nombrándolas     |  |  |  |
| Intercambio                  | - Comunicarse al dar o recibir un objeto                  |  |  |  |
| Personal                     | - Expresar sus intenciones, gustos o rechazo              |  |  |  |
| Conversación                 | - Responder a preguntas explícitas                        |  |  |  |

*Nota.* Objetivos establecidos en base a las cinco funciones comunicativas básicas descritas por McShane (1980)

A lo largo de la intervención siempre se debe tener el objetivo final en mente: la comunicación funcional espontánea. Esto quiere decir que nuestro fin es ofrecer recursos

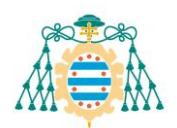

para que el alumno mejore sus habilidades comunicativas, de manera que aumente su inclusión en distintos contextos de su vida.

### <span id="page-25-0"></span>**3.4. HERRAMIENTAS PARA LA INTERVENCIÓN**

Una vez establecidos los objetivos para la intervención, y habiendo analizado las posibles herramientas a utilizar en el aula, se hace una selección de aplicaciones para la intervención, teniendo en cuenta las características del aula, el centro y el alumno con el que vamos a trabajar. En este caso, las escogidas serían:

- **1) Aplicaciones para crear recursos → Picto-Selector:** se trata de una aplicación muy intuitiva, además de ser la que ofrece más posibilidades de personalización de los recursos.
- **2) Sistemas de comunicación digital** → **DictaPicto:** al ser una aplicación diseñada para uso en teléfonos móviles, se cree que puede ser muy beneficioso para fomentar la inclusión en todo el centro. Las maestras de todas las aulas contarán con esta herramienta para reducir las barreras de comunicación que pudiera tener el alumnado TEA en contextos externos al trabajo con las maestras especialistas.
- **3) Herramientas para utilizan en el aula** → **Robot Bee-Bot:** al tratarse de un robot, creemos que es la mejor opción para trabajar la interacción social con el alumnado al completo, ya que está demostrado que aumenta la motivación y el grado de implicación del alumnado.
- **4) Otras aplicaciones generales:**
	- **a) PowerPoint:** se utilizará para crear cuentos adaptados, de manera que se puedan utilizar en el aula ordinaria y resulte atractivo tanto para el alumnado TEA (que podrá acceder a la información sin dificultad) como para el resto de compañeros y compañeras.
	- **b) Genially:** se utilizará para fomentar la coordinación docente a la hora de crear actividades para los proyectos. Además, se podrán crear también mapas mentales para ayudar a que el alumnado comprenda mejor los conceptos explicados en las aulas.

Cabe la posibilidad de que las herramientas utilizadas sirvan de manera momentánea para fomentar otras formas de expresión, y que finalmente se prescinda de sus servicios. Sea como fuere, el objetivo de mejorar la comunicación estaría cumplido de una u otra manera.

#### <span id="page-25-1"></span>**3.5. DISEÑO Y PROPUESTA DE ACTIVIDADES**

La intervención se llevará a cabo en base al modelo de desarrollo longitudinal "sujeto activo – medio activo" descrito por Sameroff (1987), que se caracteriza por facilitar la interacción del alumnado con el contexto en el que se desarrollan las actividades, obteniendo un proceso dinámico continuo (Sameroff, 1987).

Para llevar a cabo la intervención se estructurarán actividades interdisciplinares, en las que podremos trabajar con distintas herramientas y progresar en diversos objetivos.

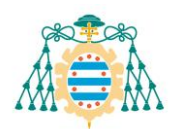

Si no se indica lo contrario, las actividades propuestas se realizarán en el contexto del aula abierta, por lo que se llevarán a cabo de manera individualizada.

# **Actividad 1. "El patio se acabó"**

- **Herramienta utilizada:** DictaPicto
- **Objetivos a trabajar:**
	- Seguir instrucciones presentadas de manera visual
	- Respetar los turnos en las tareas

Para esta actividad será necesario que todo el equipo docente esté coordinado, ya que se llevará a cabo durante los tiempos de recreo. En el momento en el que se acabe el periodo de patio, la maestra referente para el alumno se acercará a él y le mostrará en la aplicación del móvil los apoyos visuales correspondientes a la acción de terminar el patio y acudir a la fila de su clase para subir al aula.

Una vez este proceso se lleve a cabo correctamente, el resto de profesionales podrán intervenir. De esta manera, generalizamos la conducta y evitamos que el alumno aprenda a responder únicamente a su maestra de referencia.

# **Actividad 2. Cuento interactivo de "La pequeña oruga glotona"**

- **Herramienta utilizada:** PowerPoint
- **Objetivos a trabajar:** 
	- Seguir la dirección de la mirada y el gesto de señalar de otra persona.
	- Tolerar los cambios que pueden ocurrir dentro de cada interacción.
	- Utilizar medios gestuales: señalar, saludar, chocar la mano...

Para esta actividad se ha creado para esta actividad es una adaptación del cuento de Eric Clarc, "La pequeña oruga glotona". Para ello se han utilizado múltiples funciones propias de la herramienta de PowerPoint, como es la superposición de imágenes, el uso de GIFs animados o sonidos complementarios.

Gracias al grado de personalización y modificación que tiene la aplicación de PowerPoint, podemos realizar varias versiones de un mismo cuento, introduciendo pequeños detalles a lo largo de la intervención si viéramos que hay algún aspecto que mejorar, o para desarrollar la tolerancia a los cambios.

De cara a trabajar los medios gestuales introduciremos acciones básicas por medio de los personajes de los cuentos. En este alumno se ha observado que muestra mayor interés por las interacciones con muñecos que con personas. Teniendo en cuenta esto, trabajaremos las conductas de saludar, chocar la mano y señalar a través de los personajes de los cuentos, para luego generalizarlo en el resto de contextos.

La adaptación que se va a utilizar corresponde a Rosa Mª Melendi Martínez, y se encuentra adjuntada en el anexo número dos.

# **Actividad 3. Proyecto de las mascotas**

• **Herramienta utilizada:** Genially

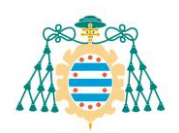

# • **Objetivos a trabajar:**

- Señalar imágenes del vocabulario presentado en el aula.

Una vez introduzcamos al alumno en el mundo de los cuentos, podremos ampliar la gama y la temática de las actividades propuestas. En este caso, el aula de referencia del alumno está llevando a cabo un proyecto que gira en torno a las mascotas de las princesas de Disney para conocer las características principales de distintos animales. Para trabajar con este alumno decidimos centrarnos en los peces, ya que él ha mostrado mucho interés en las acciones relacionadas con el agua, siendo "gua" una de sus palabras iniciales.

Para esta actividad se propone hacer una presentación de Genially <sup>13</sup>en la que vayamos introduciendo distintas características de estos animales (dónde viven, qué comen, cómo se desplazan, etc.). Todas las diapositivas tendrán un vídeo de YouTube enlazado, de manera que resulte más llamativo para el alumno y este pueda relacionar los conceptos que le mostramos con el mundo real.

En un inicio, introduciremos cada día una nueva característica, para poco a poco ir otorgando al alumno la libertad de escoger cual quiere ver durante la sesión. Una vez esté familiarizado con la presentación, podremos formular preguntas explícitas sobre la información mostrada en la pantalla, de manera que podamos evaluar el grado de comprensión obtenido.

# **Actividad 4. Tablero de comunicación para "La pequeña oruga glotona"**

• **Herramienta utilizada:** Picto-Selector

# • **Objetivos a trabajar:**

- Señalar como respuesta a una pregunta explícita.
- Hacer uso de la mirada referencial en contextos dirigidos.
- Usar medios verbales (palabras sueltas) en el contexto adecuado.

El alumno ha utilizado con anterioridad cuentos sencillos, por lo que entiende la dinámica que se lleva a cabo en estos contextos. Llegados a este punto, el alumno ya debería tener un buen control de los apoyos visuales, utilizándolos para señalar sus preferencias y como respuesta a preguntas explícitas. Por eso, daremos un paso más en dirección a la implementación de un comunicador.

Para ello, crearemos un tablero de comunicación a través de la aplicación Picto-Selector, mostrado en el anexo número tres. Este tablero tendrá la temática del cuento de "La pequeña oruga glotona", ya que era el cuento que se visualizaba anteriormente en el ordenador, por lo que está familiarizado con él. Sensorialmente, un cuento en formato físico es menos estimulante, ya que no contiene movimiento ni sonidos. Por eso, se incluyen elementos físicos para evitar la posible falta de motivación. En este caso se utilizará un peluche de la oruga y unas frutas confeccionadas con goma eva.

<sup>13</sup> Enlace a la presentación de Genially creada:

https://view.genial.ly/643856067a4f8f0019e369fc/presentation-mapa-mental-del-pez

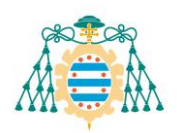

# **Actividades para trabajar en casa. Coordinación familiar**

Antes del periodo de vacaciones situado a mitad de la intervención, la tutora del alumno tendrá una reunión con la familia para darles indicaciones sobre las actividades que pueden llevar a cabo con él en casa, favoreciendo así el proceso de generalización de los aprendizajes en distintos contextos. En este caso la familia no cuenta con un ordenador personal, por lo que deberemos tener en cuenta que las actividades que se planteen deberán ser accesibles desde un teléfono móvil.

La primera indicación será que instalen en sus teléfonos móviles el DictaPicto para poder facilitar la comunicación general del día a día. Por otro lado, se les enviarán una adaptación del cuento de "La pequeña oruga glotona" que hay en YouTube<sup>14</sup>, de manera que no tengan que instalar la aplicación de PowerPoint. Como actividad adicional, y si vieran que el alumno está motivado, se les podría mandar en enlace al Genially para que visualizaran las características de los peces.

Todas las actividades se harán únicamente si el alumno está receptivo, ya que se entiende que es un periodo vacacional, y que la familia no tiene la obligación de llevar a cabo actividades propias de la intervención del centro. Para mejorar la coordinación se acuerda mantener el contacto con la familia a través del correo electrónico.

#### <span id="page-28-0"></span>**3.6. DESARROLLO DE LA INTERVENCIÓN**

A la hora de poner en práctica las actividades diseñadas siempre surgen modificaciones. El alumnado nos muestra como enseñarles, y es importante seguir su iniciativa (Prizant, 2023). En esta intervención el desarrollo ha sido el siguiente.

#### **Actividad 1. "El patio se acabó"**

Esta actividad se superó con relativa facilidad. Tras una semana de trabajo con esta tarea el alumno ya comprendía perfectamente los tiempos de recreo, y acudía a su fila sin problema. El resto de maestras empezaron a intervenir pronto con la aplicación, pero tras dos semanas dejó de ser necesaria, ya que el alumno solo necesitaba la indicación verbal de "el patio se acabó".

Este es un claro ejemplo de lo que son las herramientas de transición, ya que ha servido como iniciación a la actividad, y una vez comprendida la dinámica, dejan de ser necesarias.

# **Actividad 2. Cuento interactivo de "La pequeña oruga glotona"**

A lo largo de esta actividad se han ido introduciendo nuevos elementos. A la hora de comenzar el cuento se introdujo la canción de "Comer, comer", de Los Pirañas<sup>15</sup>, ya que se observó que era la favorita del alumno. Gracias a la versatilidad de PowerPoint se pudo introducir un hipervínculo enlazado al vídeo de YouTube, dando así la opción de únicamente escuchar la canción o de visualizarla también. Con estas dos funciones

<sup>&</sup>lt;sup>14</sup> Enlace al cuento adaptado: https://www.youtube.com/watch?v=Sm5vASkrkCM

<sup>&</sup>lt;sup>15</sup> Enlace a la canción "Comer, comer": https://www.youtube.com/watch?v=dD7Ys8BfO9E

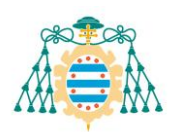

El tablero de comunicación se imprimirá y se plastificará para que el alumno pueda manipularlo. A la hora de contar el cuento, la maestra deberá guiar la historia para poder formular preguntas explícitas, buscando que el alumno intervenga lo máximo posible. En un primer momento se realizarán preguntas como "¿Dónde está la fresa?" o "¿Cuál es la naranja?" para comprobar el nivel de comprensión y vocabulario que tiene el alumno. Una vez se consiga que el alumno responda correctamente a estas preguntas, buscaremos realizar una dinámica en la que el cuento sea narrado por ambos. Esto se conseguiría formulando enunciados como "El lunes, la oruga comió una...", y realizando una espera estructurada, para que el alumno nos señale en su tablero de comunicación la fruta correspondiente.

Por otro lado, teniendo en cuenta que otra de sus palabras iniciales era "lulu" (azul), trabajaremos también los colores buscando su expresión de manera verbal, por lo que no los incluiremos en el tablero de comunicación.

En esta actividad se va a trabajar también el uso de la mirada referencial. El alumno ya conoce la dinámica del cuento, y puede pasar las páginas de manera autónoma. Al terminar una página la bloquearemos, evitando que el alumno pueda pasarla hasta que nos mire, y entonces le daremos una instrucción verbal del tipo "¡Muy bien, me has mirado! ¡Pasamos la página!". Con el paso del tiempo, el alumno irá automatizando el uso de la mirada en interacciones sociales.

# **Actividad 5. Robótica en clase de informática**

- **Herramienta utilizada:** Robot Bee-Bot
- **Objetivos a trabajar:**
	- Involucrarse activamente en una interacción
	- Respetar los turnos en las tareas

Esta actividad se llevará a cabo durante la sesión de informática, por lo que se realizará en acompañamiento del resto del alumnado de su aula de referencia. Con el robot Bee-Bot podremos realizar un pequeño juego en el que el alumno pueda iniciarse en la interacción con sus compañeros de aula.

Para llevar a cabo este juego necesitaremos una cuadrícula plastificada con fondo transparente. Además, deberemos imprimir los personajes correspondientes al proyecto de los animales mencionado anteriormente. Los materiales se colocarán en el suelo, dando lugar a una dinámica algo más flexible, y otorgando al alumno libertad de movimiento y posibilidad de situarse en un lugar más apartado si lo necesitara en algún momento. El alumnado deberá desplazar el robot por la cuadrícula utilizando los botones superiores. Una vez lleguen hasta el animal indicado, será el turno de la siguiente persona.

Se considera que el alumno no cuenta con la capacidad espacial suficiente para llevar a cabo esta tarea, por lo que su objetivo en esta actividad será mantenerse en el espacio de juego y manipular el robot con los botones en el turno que le corresponda.

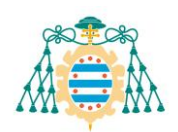

conseguimos aumentar la motivación del alumno, así como su nivel comunicativo, ya que utilizaba la señalización para indicar que quería ver el vídeo o el gesto de bimodal de "más" para indicar que quería volver a verlo. Además, a lo largo del cuento también interactuaba con el personaje principal, saludando a la oruga al inicio y despidiéndose al final, acompañando la acción con el signo de bimodal de "se acabó" en algunas ocasiones.

# **Actividad 3. Proyecto de las mascotas**

Con esta actividad hubo alguna dificultad inicial porque el alumno no mostraba interés en ella. Tal y como decía Bloom (1993), "un niño aprende palabras cuando son relevantes con lo que el niño tiene en mente". Por eso, revisamos el motivo inicial por el que se planteó la actividad, que era el interés del alumno por el agua, y volvimos a introducir la actividad con un nuevo enfoque. En lugar de comenzar directamente con la presentación, se inició la tarea jugando con el tanque de agua que hay en la clase y los juguetes de peces. Una vez el alumno estaba involucrado en el juego, se comenzaron a visualizar los vídeos correspondientes a las acciones que se estaban llevando a cabo, como puede ser nadar. De esta manera, el alumno podía asociar las acciones, y comenzó progresivamente a incrementar su interés por la presentación.

Una vez adoptada la dinámica propuesta inicialmente, el alumno respondió muy bien a todas las tareas. Llegados a este punto, se decidió optar por el uso de una *tablet* para la visualización de la presentación. De esta manera, el alumno podía pinchar directamente en la pantalla, reforzando así la motivación para utilizar la señalización ante objetos o acciones deseadas.

# **Actividad 4. Tablero de comunicación para "La pequeña oruga glotona"**

Esta actividad es seguramente la que más éxito tuvo en la intervención. El hecho de poder intervenir en la historia del cuento aumentó notablemente la motivación del alumno. Además, al ser una narración con la que ya estaba familiarizado, reconoció desde el primer momento la historia. Con el paso de los días fue realizando cada vez más acciones propias del cuento, dando de comer a la oruga y señalando los alimentos correspondientes en el orden de aparición de la historia. Una de las cosas más llamativas fue que el alumno, de manera espontánea, comenzó a hacer onomatopeyas que aparecían en el cuento interactivo, como el sonido de dormir al inicio de la historia o el saludo y la despedida de la oruga en ambos extremos del cuento. Con esto comprobamos que el alumno comprendió perfectamente el cuento interactivo, y además le gustó, ya que en algunas ocasiones él mismo pidió verlo, cogiendo el cuento físico y sentándose delante del ordenador.

El tablero de comunicación sirvió de mucha ayuda para aumentar el nivel de interacción social de la actividad, así como para evaluar el progreso del nivel de comprensión y vocabulario del alumno. A lo largo de la actividad también se fueron introduciendo preguntas relacionadas con los colores, y se consiguió una aproximación a la palabra "rojo" (el alumno dice "roro"), así como un aumento del número de ocasiones en las que el alumno dice "lulu" (azul).

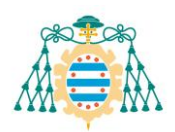

# **Actividad 5. Robótica en clase de informática**

Esta actividad también fue muy beneficiosa al alumno, ya que era la única que le permitía interactuar con iguales. Tal y como se había previsto, el alumno no utilizó el robot de manera funcional, pero sí fue capaz de comprender el sistema de turnos y participar en el suyo. Para facilitar el proceso, y teniendo en cuenta que los primeros días se encontraron algunas dificultades en este aspecto, se utilizó un pequeño cuento con PowerPoint en el que se explicara la dinámica del juego. Este cuento es una adaptación del cuento de Leo Lionni "Pequeño azul y pequeño amarillo", creada por Rosa Mª Melendi Martínez (mostrado en el anexo número cuatro).

El alumno estuvo incluido en la actividad todo el tiempo. Sus compañeros en todo momento respetaron sus tiempos y su espacio, y se creó una atmósfera de trabajo muy positiva, por lo que se podía ver que el alumno estaba cómodo en la situación, y siempre se mostraba contento antes de acudir a la sesión de informática.

# **Actividades para trabajar en casa. Coordinación familiar**

La coordinación con la familia siempre fue muy positiva. El equipo docente estuvo en contacto constante con los padres del alumno, tanto a través de medios telemáticos como de manera presencial. Esto hizo que el proceso de aprendizaje fuera mucho más ágil y significativo, por lo que sin duda alguna hay que hacer mención especial a la importancia del trabajo coordinado con la familia.

Por otro lado, la familia también tuvo iniciativa para ampliar la actividad relacionada con el cuento de "La pequeña oruga glotona", incluyendo el uso de una aplicación móvil llamada "Mi pequeña oruga glotona"<sup>16</sup>, en la que el usuario puede interactuar con la oruga, darle de comer, pasear por distintos escenarios, entre otras cosas. Gracias a esta aplicación el alumno no solo aumentó la motivación por el cuento, sino que también amplió sus destrezas respecto al uso de los dispositivos tecnológicos. Esto será de gran ayuda para las actividades que se realicen en futuras intervenciones, ya que podremos incluir tareas en las que sea el propio alumno el que manipule las tecnologías de manera autónoma.

#### <span id="page-31-0"></span>**3.7. EVALUACIÓN DE LA INTERVENCIÓN**

Para llevar a cabo la evaluación de la intervención es fundamental haber realizado una buena labor de observación a lo largo del proceso. Para poder valorar la evolución del alumno es necesario tener en cuenta no solo los cambios respecto al estado inicial, sino también el ritmo de aprendizaje y el nivel de aprovechamiento de los recursos.

Al finalizar el proceso de intervención se realiza una nueva matriz de comunicación, mostrada en el anexo número cinco. Comparando los resultados de ambas evaluaciones se pueden observar cambios en varios ámbitos.

<sup>16</sup> Enlace a la aplicación móvil:

https://play.google.com/store/apps/details?id=com.storytoys.myveryhungrycaterpillar.free.android.google play

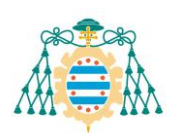

# **Tabla 3**

| <b>Nivel</b>                 | <b>Ámbito</b>    | Evaluación inicial | Evaluación final |
|------------------------------|------------------|--------------------|------------------|
| Comunicación no              | Pide una acción  | Emergente          | Dominado         |
| convencional                 | nueva            |                    |                  |
|                              | Rechaza o niega  | No existente       | Emergente        |
|                              | algo             |                    |                  |
|                              | Pide una acción  | No existente       | Emergente        |
| Comunicación<br>convencional | nueva            |                    |                  |
|                              | Pide atención    | No existente       | Emergente        |
|                              | Saluda a las     | Emergente          | Dominado         |
|                              | personas         |                    |                  |
|                              | Hace preguntas   | No existente       | Emergente        |
| Símbolos concretos           | Elige            | Emergente          | Dominado         |
|                              | Rechaza o niega  | Emergente          | Dominado         |
|                              | algo             |                    |                  |
| Símbolos abstractos          | Pide más de una  | Emergente          | Dominado         |
|                              | acción           |                    |                  |
|                              | Elige            | No existente       | Emergente        |
|                              | Demuestra afecto | No existente       | Emergente        |
|                              | Saluda a las     | No existente       | Emergente        |
|                              | personas         |                    |                  |

*Evolución de las habilidades comunicativas a lo largo de la intervención*

*Nota.* Tabla de elaboración propia en base a la comparación de las dos matrices de comunicación realizadas a lo largo del proceso. Se excluyen los niveles 1, 2 y 7 de la matriz de comunicación por no tener ningún cambio respecto a la evaluación inicial.

Para conseguir este tipo de resultados es importante realizar una autoevaluación constante del proceso de intervención. Por eso, durante el desarrollo de las sesiones, las maestras que participaron en el proceso estuvieron siempre muy atentas a la respuesta del alumno a las distintas actividades, estando siempre dispuestas a cambiar la programación en base a la situación del aula.

Al tratarse de un caso de educación especial, y siendo el primer año de escolarización del alumno, no se han desarrollado la intervención en base a los criterios del currículo de educación, por lo que tampoco se puede evaluar de esta manera. Por eso, y como medida excepcional, se puede proponer llevar a cabo un documento informativo para la familia a final de curso en el que se recogen los hallazgos del alumno a lo largo del curso completo, así como fotografías del proceso.

En base a estos resultados podemos afirmar que la intervención ha sido de gran ayuda para el desarrollo de varios aspectos comunicativos. La implicación del alumno ha sido mayor de los esperado debido al gran componente motivacional que caracterizaba a las actividades propuestas. El uso de las TIC y la gran capacidad de personalización y modificación de los recursos ha sido sin duda crucial para el desarrollo de la intervención.

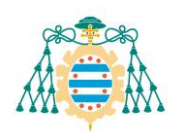

# <span id="page-33-0"></span>**4. CONCLUSIONES**

Una vez llevada a cabo la intervención debemos analizar los resultados del proceso. De esta manera podremos plantear nuevas actuaciones evitando los posibles errores cometidos, manteniendo los puntos fuertes y teniendo en cuenta los aspectos en los que se necesita más trabajo.

### <span id="page-33-1"></span>**4.1. HALLAZGOS EN RELACIÓN A LOS OBJETIVOS PLANTEADOS**

Los objetivos planteados al inicio del proceso se analizarán en base a los criterios presentados a continuación.

#### **Tabla 4**

*Criterios de evaluación para los objetivos planteados*

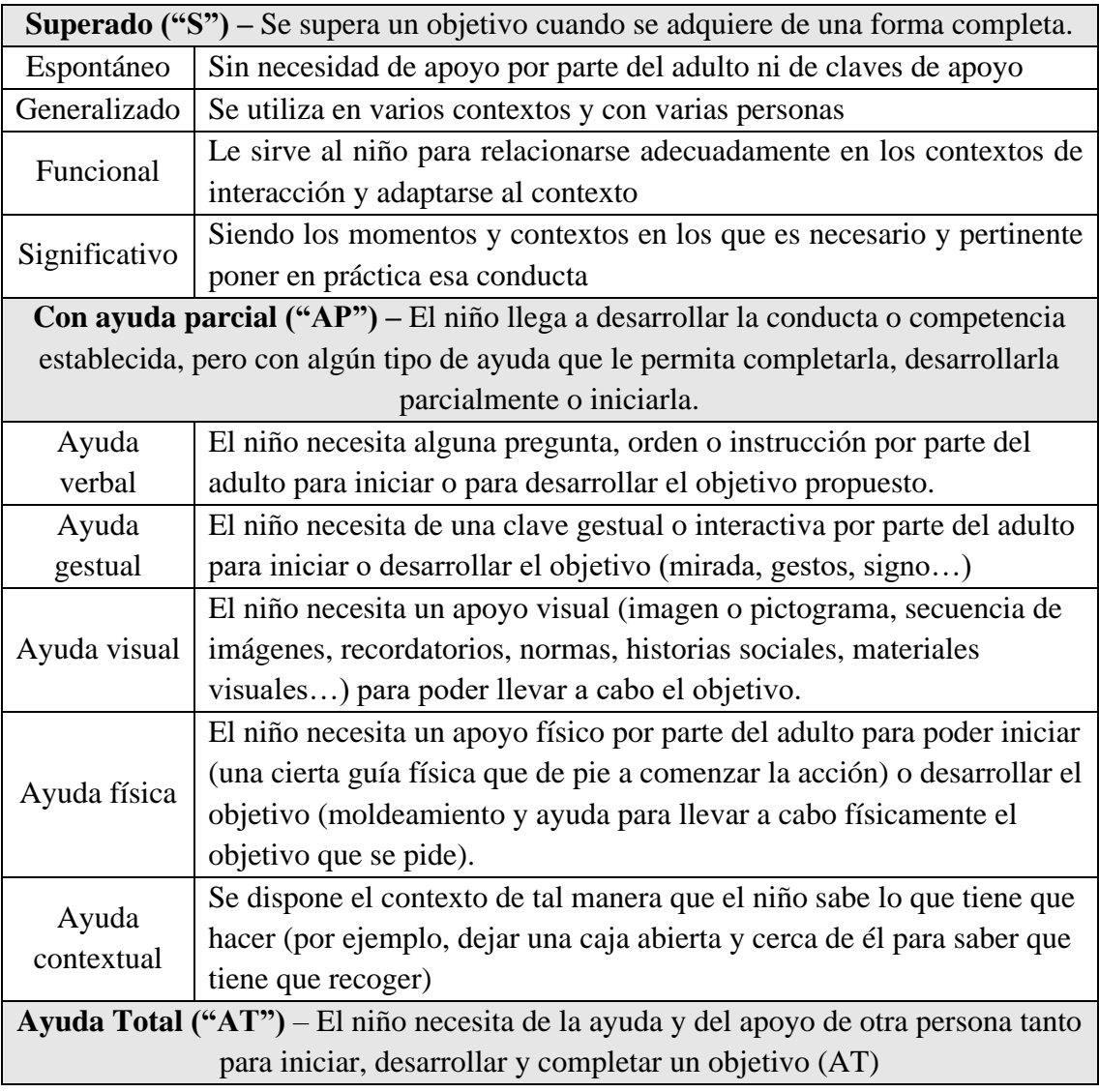

*Nota.* Criterios obtenidos del Programa Sociocomunicativo de Atención Infantil Temprana para los Trastornos del Espectro del Autismo (AITTEA)

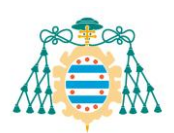

# **Tabla 5**

*Evaluación de los objetivos de la intervención*

| Objetivos específicos                              |    |                                                                                                    |  |  |  |
|----------------------------------------------------|----|----------------------------------------------------------------------------------------------------|--|--|--|
| Señalar como respuesta a una<br>pregunta explícita | AP | alumno sabe responder a preguntas<br>El<br>señalando, pero necesita que la maestra se lo<br>pida de manera explícita.                                       |  |  |  |
| Seguir la dirección de la                          |    | El alumno realiza esta acción de manera                                                                                                    |  |  |  |
| mirada y el gesto de señalar de                    | S  | mayoritariamente autónoma.                                                                                                    |  |  |  |
| otra persona                                       |    |                                                                                                    |  |  |  |
| Involucrarse activamente en<br>una interacción     | AP | El alumno se implica de manera autónoma<br>únicamente cuando la actividad es altamente<br>motivante. En caso contrario, necesita el<br>apoyo de la maestra. |  |  |  |
| Respetar los turnos en las<br>tareas               | AT | El alumno precisa ayuda para controlar sus<br>acciones en una actividad conjunta.                                                                           |  |  |  |
| Tolerar los cambios que                            |    | El alumno necesita cada vez menos apoyo                                                                                                    |  |  |  |
| pueden ocurrir dentro de cada                      | AP | para autogestionarse en situaciones con                                                                                                    |  |  |  |
| interacción                                        |    | cambios inesperados.                                                                                                    |  |  |  |
| Seguir instrucciones                               | S  | El alumno entiende y sigue las instrucciones                                                                                                    |  |  |  |
| presentadas de manera visual                       |    | presentadas visualmente.                                                                                                    |  |  |  |
| Señalar imágenes del                               | S  | El alumno reconoce las imágenes y las utiliza                                                                                                    |  |  |  |
| vocabulario presentado en el                       |    | para referirse al vocabulario correspondiente.                                                                                                    |  |  |  |
| aula                                               |    |                                                                                                    |  |  |  |
| Hacer uso de la mirada                             | AP | El alumno todavía necesita el apoyo de la                                                                                                    |  |  |  |
| referencial en contextos                           |    | maestra para usar la mirada referencial en la                                                                                                    |  |  |  |
| dirigidos                                          |    | mayoría de los casos.                                                                                                    |  |  |  |
| Utilizar medios gestuales:                         |    | El alumno utiliza los medios gestuales de                                                                                                    |  |  |  |
| señalar, saludar, chocar la                        | S  | manera espontánea en el día a día.                                                                                                    |  |  |  |
| mano                                               |    |                                                                                                    |  |  |  |
| Usar medios verbales (palabras                     | AT | El alumno utiliza pocos medios verbales, y                                                                                                    |  |  |  |
| sueltas) en el contexto                            |    | cuando lo hace es con ayuda explícita de la                                                                                                    |  |  |  |
| adecuado                                           |    | maestra.                                                                                                    |  |  |  |
| <b>Objetivos generales</b>                         |    |                                                                                                    |  |  |  |
| Dirigir la atención de otra                        | S  | El alumno utiliza distintas estrategias para                                                                                                    |  |  |  |
| persona para solicitar algo                        |    | solicitar atención (coger de la mano, hacer                                                                                                    |  |  |  |
|                                                    |    | ruido y/o señalar)                                                                                                    |  |  |  |
|                                                    |    | El alumno es capaz de utilizar los elementos                                                                                                    |  |  |  |
| Hacer referencias a objetos o                      | AP | visuales para nombrar a personas u objetos en                                                                                                    |  |  |  |
| personas nombrándolas                              |    | contextos dirigidos, pero todavía no lo realiza                                                                                                    |  |  |  |
|                                                    |    | de manera espontánea.                                                                                                    |  |  |  |

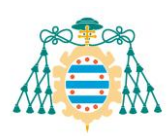

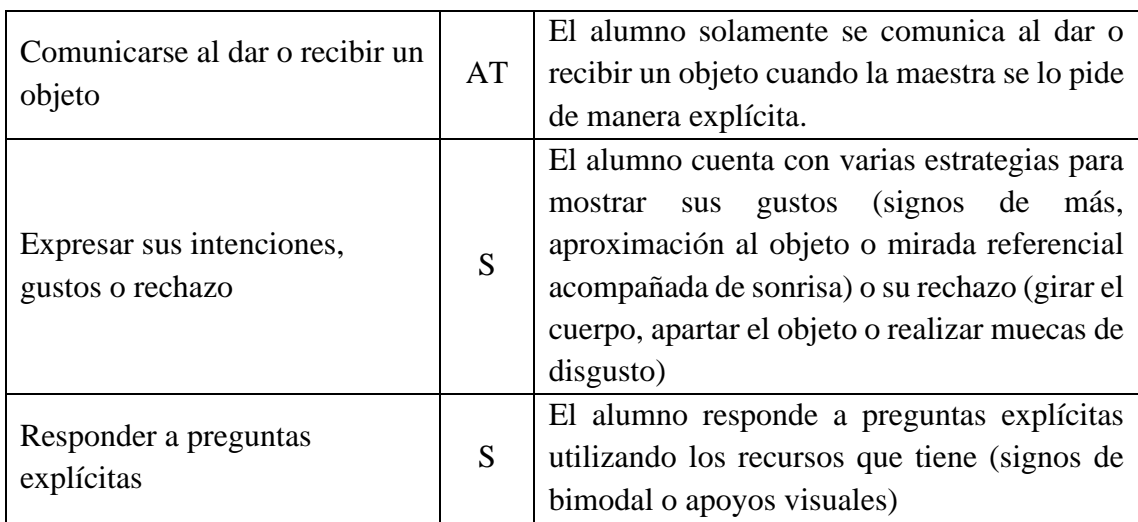

*Nota.* Valoración realizada en base a la observación del equipo docente en el aula.

#### <span id="page-35-0"></span>**4.2. REFLEXIONES GENERALES EN RELACIÓN A LOS HALLAZGOS**

Teniendo en cuenta los resultados expuestos en el apartado anterior podemos afirmar que la intervención ha sido exitosa, ya que se ha conseguido progreso en varios campos. Cierto es que hay áreas en las que no se han conseguido hallazgos significativos, pero también se debe tener en cuenta que la propuesta abarcaba todos los campos de la comunicación, por lo que entraba dentro de los planes que algunos áreas se desarrollaran más que otras.

El uso de las TIC ha sido fundamental para el buen desarrollo de las actividades, así como para personalizar las tareas, consiguiendo a su vez aumentar la motivación del alumno, que tuvo una actitud muy positiva frente a la tecnología desde el primer momento. Los estímulos que pueden ofrecer las tecnologías son muy variados, especialmente en el ámbito de los cuentos o de la música y los vídeos. Al centrar parte de la intervención en la narrativa de cuentos interactivos, el alumnado ha comprendido perfectamente la dinámica de las tecnologías, y ha ido adquiriendo habilidades que posteriormente utilizaría en distintos contextos de la vida cotidiana.

Los objetivos en los que la intervención no ha tenido demasiado éxito, como puede ser el de "comunicarse al dar o recibir un objeto", estaban más enfocados al ámbito analógico de la intervención. Por eso, creemos que no se le ha dado tanta importancia a lo largo de las actividades, y esto ha podido desembocar en la falta de resultados significativos en esta área. A pesar de esto, se considera que el progreso general del alumno ha sido considerable, por lo que se podría confirmar la hipótesis inicial, en la que se plateaba que el uso de las tecnologías podía ser beneficioso para el desarrollo de este alumno.

#### <span id="page-35-1"></span>**4.3. PROPUESTAS DE MEJORA PARA FUTURAS INTERVENCIONES**

A continuación se van a exponer las indicaciones para futuras intervenciones teniendo en cuenta las reflexiones obtenidas del análisis de los hallazgos obtenidos.

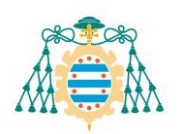

A la hora de redactar los objetivos para próximas intervenciones necesitamos tener en cuenta aquellos que no se consiguieron en la actuación anterior. No obstante, uno de los motivos por los que no se ha avanzado en alguna de las áreas podría ser por intentar abarcar demasiados ámbitos. Por eso, para la próxima intervención sería conveniente realizar una propuesta más centrada en un área en concreto, de manera que se pueda trabajar de forma más específica.

Puesto que el objetivo general de la intervención es mejorar la comunicación, y viendo que el alumno ha tenido una muy buena actitud ante las tecnologías, las futuras intervenciones podrían estar encaminadas a la implementación de un comunicador digital. Para ello haremos unos pasos intermedios. El primero sería el trabajo con intercambio de imágenes, y se podría hacer mediante el uso de un llavero de comunicación. Para llevar a cabo este llavero simplemente necesitaríamos seleccionar los pictogramas deseados en la página web de ARASAAC, imprimirlos, plastificarlos y unirlos en un llavero. De esta manera, el alumno puede llevarlo con él a cualquier lado de manera cómoda y utilizarlo siempre que lo necesite.

Una vez superado el nivel del llavero, el equipo educativo y la familia deberían reunirse para coordinar la introducción del dispositivo móvil. Todas las personas que vayan a participar en la intervención deben de ser conscientes del funcionamiento de la aplicación que se quiera utilizar, de manera que todo el mundo pueda intervenir a lo largo del proceso.

Al tratarse de una familia con pocos recursos se podría dar el caso de que no se puedan permitir la compra de una tablet. En ese caso, sería posible introducir un paso intermedio, realizando una serie de tableros de comunicación e imprimiéndolos, para que el alumno los tenga en formato libro y pueda utilizarlos como alternativa a la tablet. De esta manera, no interrumpiríamos el desarrollo del alumno, y podríamos asesorar a la familia a la vez en la búsqueda de becas o ayudas para conseguir el dispositivo electrónico más adecuado para su caso particular.

Aprovechando la iniciativa de las familias respecto a los juegos en dispositivos móviles podemos incluir en nuestra intervención el uso de presentaciones de Genially que incluyen paquetes de minijuegos relacionados con distintos cuentos<sup>17</sup>.

# <span id="page-36-0"></span>**4.4. REFLEXIÓN FINAL**

Como conclusión final se podría afirmar que el uso de las tecnologías ha sido muy beneficioso para el desarrollo de esta intervención. Las tecnologías avanzan a una velocidad vertiginosa, y ya son un elemento fundamental en el aula. Por eso, es de vital importancia que toda la comunidad educativa abrace a este tipo de recursos, que no solo hacen la educación más dinámica, sino también más divertida, motivante y accesible para alumnado con todo tipo de características.

<sup>17</sup> Enlace para una de las presentaciones con juegos de temática de "La pequeña oruga glotona" en Genially: https://view.genial.ly/608a52619a03840d0cc89b53/presentation-la-pequena-oruga-glotona

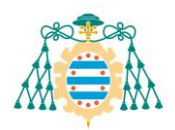

# <span id="page-37-0"></span>**5. REFERENCIAS**

# <span id="page-37-1"></span>**5.1. REFERENCIAS BIBLIOGRÁFICAS**

- #Soyvisual. (2023). *Qué es #Soyvisual*. From https://www.soyvisual.org/que-es-soyvisual
- Acedo, M. T., Herrera, S. S., & Traver, M. T. (2016). Las TIC como herramienta de apoyo para personas con Trastorno del Espectro Autista (TEA). *Revista nacional e internacional de educación inclusiva, 9*(2), 102-136. From https://dialnet.unirioja.es/servlet/articulo?codigo=5600282
- Angulo, B. N., & Monedero, J. A. (2013). El Power Point como recurso multimedia accesible para usuarios con dificultades comunicativas en la comprension del patrimonio burgalés. In B. Vigo, & J. S. Bozalongo, *Educación Inclusiva: Desafíos y respuestas creativas.*

ARASAAC. (2023). *¿Qué es ARASAAC?* From https://arasaac.org/about-us

- ARASAAC. (2023). *¿Qué son los Sistemas Aumentativos y Alternativos de Comunicación (SAAC)?* From https://arasaac.org/aac/es
- Asociación Americana de Psiquiatría. (2013). *Guía de consulta de los criterios diagnósticos del DSM-5.* Arlington, VA: Asociación Americana de Psiquiatría.
- Autismo Sevilla. (2023). *Programa Sociocomunicativo de Atención Infantil Temprana para los Trastornos del Espectro del Autismo (AITTEA)*. From https://aittea.autismosevilla.org/
- Barquero, D. D. (2019). El Trastorno del Espectro Autista (TEA) y el uso de las Tecnologías de la información y comunicación (TIC). *International Journal of New Education*(4). https://doi.org/http://dx.doi.org/10.24310/IJNE2.2.2019.7447
- Belloch, C. (2003). Recursos tecnológicos para personas con problemas graves de comunicación.
- Bertola, E. (2017). *Análisis empírico de las características.* From https://dialnet.unirioja.es/servlet/tesis?codigo=154984
- Bloom, L. (1993). *The Transition from Infancy to Language: Acquiring the Power of Expression.* Cambridge University Press. https://doi.org/https://doi.org/10.1017/CBO9780511752797
- Boletín Oficial del Estado. (1990). *Ley Orgánica 1/1990, de 3 de octubre, de Ordenación General del Sistema Educativo.* From https://www.boe.es/eli/es/lo/1990/10/03/1
- Bonilla, M., Solovieva, Y., & Jiménez, N. (2012). Valoración del nivel de desarrollo simbólico en la edad prescolar. *Revista CES Psicología, 5*(2), pp. 56-69.
- Castaño, L. C., & Torres, J. R. (2022, Octubre). La robótica social como herramienta educativa para alumnado con TEA. Estudio de caso. *Congreso Internacional sobre Comunicación, Innovación, Investigación y Docencia*.
- Castillo, J. J., & Rodríguez, A. P. (2020). LA HERRAMIENTA GENIALLY. VISUAL THINKING INTERACTIVO. In E. C. Magaña, E. S. Rivas, J. R. Palmero, & J. S. Rodríguez, *La tecnología como eje del cambio metodológico* (pp. 688-692). Málaga: UMA Editorial.

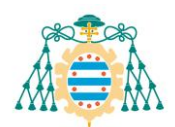

- Comisión Europea. (2021). Brújula Digital 2030: el enfoque de Europa para el Decenio Digital. *Comunicación de la comisión al Parlamento Europeo, al Consejo, al Comité Económico y Social Europeo y al Comité de las Regiones.* Bruselas. From https://espanadigital.gob.es/sites/espanadigital/files/2022- 06/Br%C3%BAjula%20Digital%202030.pdf
- Costescu, C. A., Vanderborght, B., & David, D. O. (2015, Noviembre 1). Reversal Learning Task in Children with Autism Spectrum Disorder: A Robot-Based Approach. *Journal of Autism and Developmental Disorders, 45*(11), pp. 3715- 3725.
- CPA, C. (2023). *CPA - Comunicador Personal Adaptable*. From http://www.comunicadorcpa.com/#section-5
- Decreto 147/2014, de 23 de diciembre, por el que se regula la orientación educativa y profesional en el Principado de Asturias. Boletín Oficial del Principado de Asturias, 299, 29-XII-2014. https://alojaweb.educastur.es/documents/1538343/8154916/Orientaci%C3%B3n +Educativa+Regulaci%C3%B3n/7efde001-2b72-4c98-8b85-29dc1fe449d5
- Diario Oficial de las Comunidades Europeas. (2002, Junio 14). *Programa de trabajo detallado para el seguimiento de los objetivos concretos de los sistemas de educación y formación en Europa*. From https://eur-lex.europa.eu/legalcontent/EN/TXT/?uri=CELEX:52002XG0614(01)
- Echeverría, L. G., & Crespo-Eguílaz, N. (2019). ¿Qué mide la "teoría de la mente" de la NEPSY-II?: Aportación de una nueva. In M. Peralbo, A. Risso, A. Barca, B. Duarte, L. Almeida, & J. C. Brenlla, *Actas del XV Congreso Internacional Gallego-Portugués de Psicopedagogía / II Congreso de la Asociación Científica Internacional de Psicopedagogía* (pp. 3167-3172). A Coruña: Universidad da Coruña.
- Educastur. (2014). *Equipo Regional ACNEAE* . From https://alojaweb.educastur.es/web/equiporegional
- Eneso. (2023). *Quienes somos*. From https://www.eneso.es/quienes-somos/
- Fressa, P. (2023). *Globus 3*. From http://projectefressa.blogspot.com/2017/11/globus-3.html
- Fressa, P. (2023). *Plaphoons - Download*. From https://projectefressa.blogspot.com/2016/01/plaphoons-download.html
- Gambra, L., Crespo-Eguílaz, N., & Magallón, S. (2017). Uso pragmático del lenguaje y la función congnitiva de coherencia central. *Revista de Estudios e Investigación en Psicología y Educación, 9*.
- Geneva Centre for Autism. (n.d.). *Training*. From https://www.autism.net/
- Genially. (2023). *Genially para educación*. From https://genial.ly/es/para-educacion/
- INTEF. (2017, Mayo). Una breve historia de las TIC Educativas en España. *Instituto Nacional de Tecnologías Educativas y de Formación del Profesorado*. From https://intef.es/Noticias/una-breve-historia-de-las-tic-educativas-en-espana/
- JClic. (2023). *¿Qué es el JClic?* From https://clic.xtec.cat/legacy/es/jclic/howto.htm

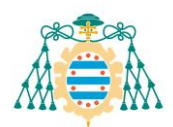

- Jordan, R. (2012). *Autismo con discapacidad intelectual grave: guía para padre y profesionales.* Autismo ávila.
- Kroes, N. (2010). *Digital Agenda: Commission sets out path to digitise Europe's economy and society*. From European Commission: https://ec.europa.eu/commission/presscorner/detail/en/IP\_10\_581 4
- Ley 14/1970, de 4 de agosto, General de Educación y Financiamiento de la Reforma Educativa. Boletín Oficial del Estado, 187. <https://boe.es/buscar/doc.php?id=BOE-A-1970-852>
- Ley Orgánica 1/1990, de 3 de octubre, de Ordenación General del Sistema Educativo. Boletín Oficial del Estado, 238. https://www.boe.es/buscar/doc.php?id=BOE-A-1990-24172
- Ley Orgánica 10/2002, de 23 de diciembre, de Calidad de la Educación. Boletín Oficial del Estado, 307.<https://boe.es/buscar/doc.php?id=BOE-A-2002-25037>
- Ley Orgánica 2/2006, de 3 de mayo, de Educación. Boletín Oficial del Estado, 106. https://boe.es/buscar/act.php?id=BOE-A-2006-7899
- Ley Orgánica 3/2020, de 29 de diciembre, por la que se modifica la Ley Orgánica 2/2006, de 3 de mayo, de educación. Boletín Oficial del Estado, 340, 13-174. <https://www.boe.es/eli/es/lo/2020/12/29/3/con>
- Ley Orgánica 8/1985, de 3 de julio, reguladora del Derecho a la Educación. Boletín Oficial del Estado, 159. [https://www.boe.es/buscar/act.php?id=BOE-A-1985-](https://www.boe.es/buscar/act.php?id=BOE-A-1985-12978) [12978](https://www.boe.es/buscar/act.php?id=BOE-A-1985-12978)
- Ley Orgánica 8/2013, de 9 de diciembre, para la mejora de la calidad educativa. Boletín Oficial del Estado, 295. https://www.boe.es/buscar/act.php?id=BOE-A-2013- 12886
- Martínez, R. M. (2020). Intervención con alumnado TEA. ¿Cómo trabajar en el aula ordinaria?
- Microsoft. (2023). *Microsoft PowerPoint*. From https://www.microsoft.com/esmx/microsoft-365/powerpoint
- Microsoft. (2023). *Office es ahora Microsoft 365*. From https://support.microsoft.com/eses/office/office-es-ahora-microsoft-365-22eac811-08d6-4df3-92dd-77f193e354a5
- Ministerio de Educación y Formación Profesional. (2022). *Educación inclusiva*. From Subdirección General de Cooperación Territorial e Innovación Educativa: https://www.educacionyfp.gob.es/mc/sgctie/cooperacion-territorial/programascooperacion/educacion-inclusiva.html
- Ministerio de Educación y Formación Profesional. (2023, Marzo 28). *Día Mundial de la Concienciación sobre el Autismo*. From Subdirección General de Coordinación Territorial e Innovación Educativa: https://www.educacionyfp.gob.es/mc/sgctie/comunicacion/noticias/marzo2023/d ia-autismo.html
- Montero, P. (2003). Sistemas alternativos y aumentativos de comunicación (SAAC) y accesibilidad. Bases teóricas de los SAAC. *Puertas a la lectura*(4), 129-136. From https://dialnet.unirioja.es/servlet/articulo?codigo=6023011

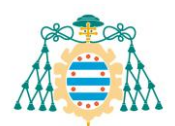

- Mundy, P. (2016). Brief Report: Joint Attention and Information Processing in Children with Higher Functioning Autism Spectrum Disorders. *J Autism Dev Disord*, pp. 46-16.
- News2you™. (2023). *Who we are*. From https://www.n2y.com/who-we-are/
- Orange, F. (2023). *Solucinoes tecnológicas: DictaPicto*. From http://dictapicto.com/
- Perera, J. (2011). Atención temprana: Definición, objetivos, modelos de intervención y retos planteados. *Revista Síndrome de Down, 28*, 140-152. From https://sidinico.usal.es/idocs/F8/ART19572/perera.pdf
- Petrina, S. (2004). Sidney Pressey and the Automation of Education, 1924-1934. *Technology and Culture, 45*(2), pp. 305-330.
- PictogramAgenda. (2023). *¿Qué es una Agenda Visual?* From https://www.pictogramagenda.es/
- Pinel, V., Rendón, L. A., & Adrover-Roig, D. (2018). Los robots sociales como promotores de la comunicación en los Trastornos del Espectro Autista (TEA). *Letras de Hoje - Estudios e debates em linguística, literatura e língua portuguesa*, pp. 39-47.
- Prizant, B. M. (2023). *Seres humanos únicos: una manera diferente de ver el autismo.* Madrid: Alianza Editorial.
- Saladino, M., Suelves, D. M., & Martín, Á. S. (2019). Aprendizaje mediado por tecnología en alumnado con TEA. Una revisión bibliográfica. *Revista científica electrónica de Educación y Comunicación en la Sociedad del Conocimiento, 1*(18), 1-25. From https://dialnet.unirioja.es/servlet/articulo?codigo=7032605
- Secretaría de Estado de Educación. (1988). *Proyecots Atenea y Mercurio. Programa de Nuevas Tecnologías de la Información y de la Comunicación (P.N.T.I.C).* Ministerio de Educación y Ciencia. Secretaría General Técnica. Centro de Publicaciones. . From https://sede.educacion.gob.es/publiventa/d/21621/19/0
- Skinner, B. F. (1970). *Tecnología de la Enseñanza.* From https://docplayer.es/16643763- Tecnologia-de-la-ensenanza-b-f-skinner-1970.html
- Sussman, F. (2012). *More Than Words: A Parents Guide to Building Interaction and Lanuage Skills for Children with Autism Spectrum Disorder or Social Communication Difficulties.* Hanen Centre.
- Vaquero, A. (2010, Enero). Los comienzos de la Enseñanza Asistida por Computadora. Papel de España. *Revista Ibeoramericana de Informática Educativa*(11), pp. 3- 10. From

https://www.researchgate.net/publication/43601375 Los comienzos de la Ens enanza\_Asistida\_por\_Computadora\_Papel\_de\_Espana

- Vázquez, E. P. (2021). La aplicación del robot Bee-bot para el desarrollo de las habilidades de comunicación e interacción social del alumnado con Trastorno del Espectro Autista (TEA). *Universidad de Alicante*.
- Verbo, E. (2023). *Eneso verbo: la aplicación para comunicarse y aprender*. From https://www.eneso.es/verbo/

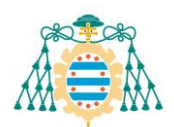

- Verpoorten, R., Noens, I., & Berckelaer-Onnes, I. v. (2014). *Manual del TEST COMFOR (Precursores de la Comunicación).* Autismo Ávila.
- Vila-Belda, J. A. (1985, Junio). El proyecto Atenea: Un plan para la introducción nacional de la informática en la escuela. *Revista de educación*, pp. 5-12. From https://www.educacionyfp.gob.es/revista-de-educacion/numeros-revistaeducacion/numeros-anteriores/1985/re276/re276-00.html

#### <span id="page-41-0"></span>**5.2. REFERENCIAS DE IMÁGENES**

- Figura 1: Elaboración propia con imágenes obtenidas de la aplicación AsTeRICS Grid del portal ARASAAC (Mayo, 2023).
- Figura 2: Elaboración propia con imágenes obtenidas de la aplicación DictaPicto (Mayo, 2023).
- Figura 3: Elaboración propia con imágenes obtenidas de la aplicación PictogramAgenda (Mayo, 2023).
- Figura 4: Elaboración propia con imágenes obtenidas de la aplicación PictogramAgenda (Mayo, 2023).
- Figura 5: Ilustración obtenida de Vázquez, E. P. (2021). La aplicación del robot Bee-bot para el desarrollo de las habilidades de comunicación e interacción social del alumnado con Trastorno del Espectro Autista (TEA). *Universidad de Alicante*, pág 148. Obtenido de http://rua.ua.es/dspace/handle/10045/121241

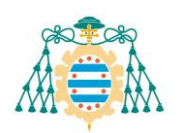

# <span id="page-42-0"></span>**6. ANEXOS**

*Nota.* Aquellos anexos que puedan tener baja calidad de visualización debido al tamaño de las imágenes dispondrán de un icono en la esquina superior derecha que dirigirá al documento original.

# <span id="page-42-1"></span>**6.1. ANEXO 1 -** MATRIZ DE COMUNICACIÓN CORRESPONDIENTE A LA EVALUACIÓN INICIAL

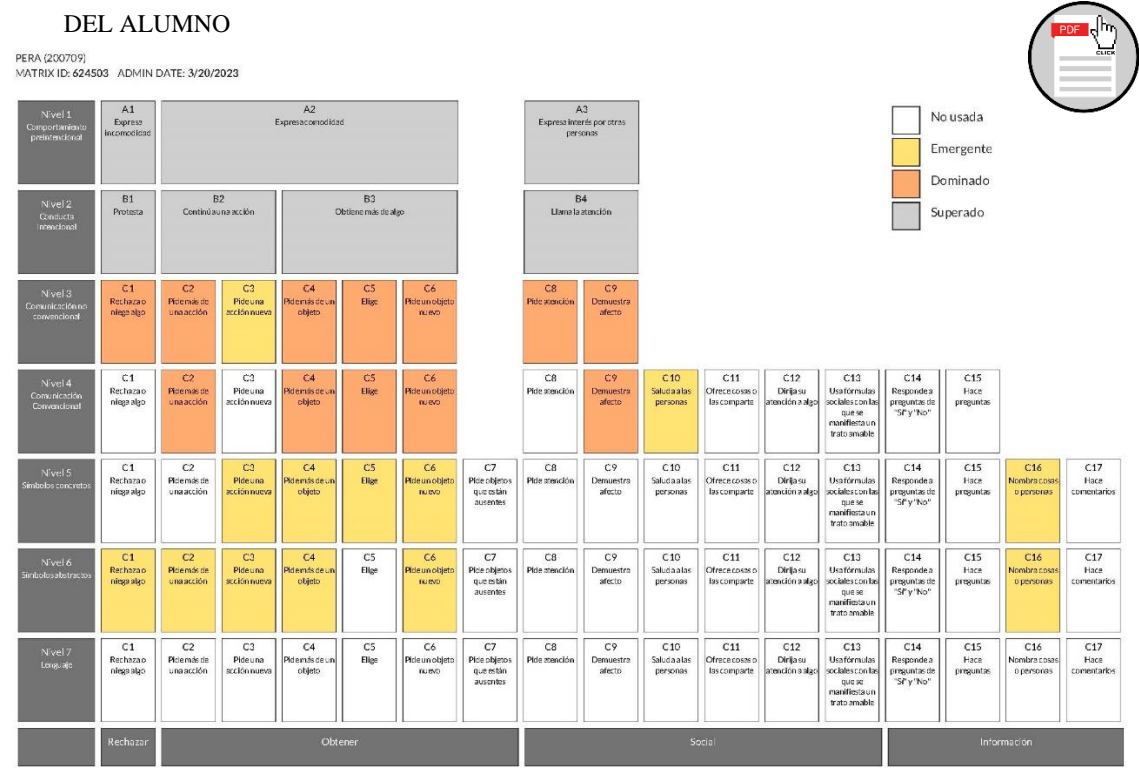

<span id="page-42-2"></span>**6.2. ANEXO 2 –** ADAPTACIÓN DEL CUENTO DE "LA PEQUEÑA ORUGA GLOTONA" CREADA CON POWERPOINT

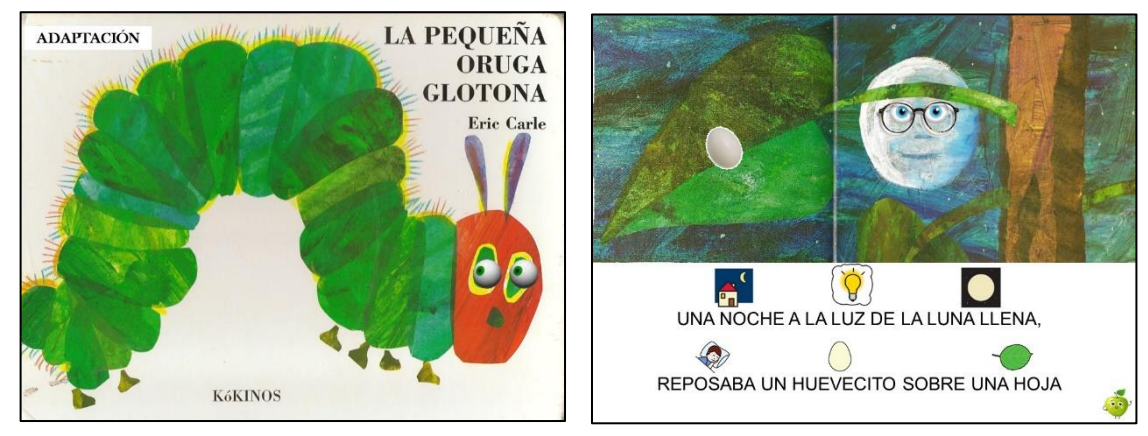

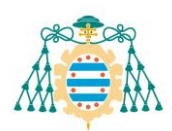

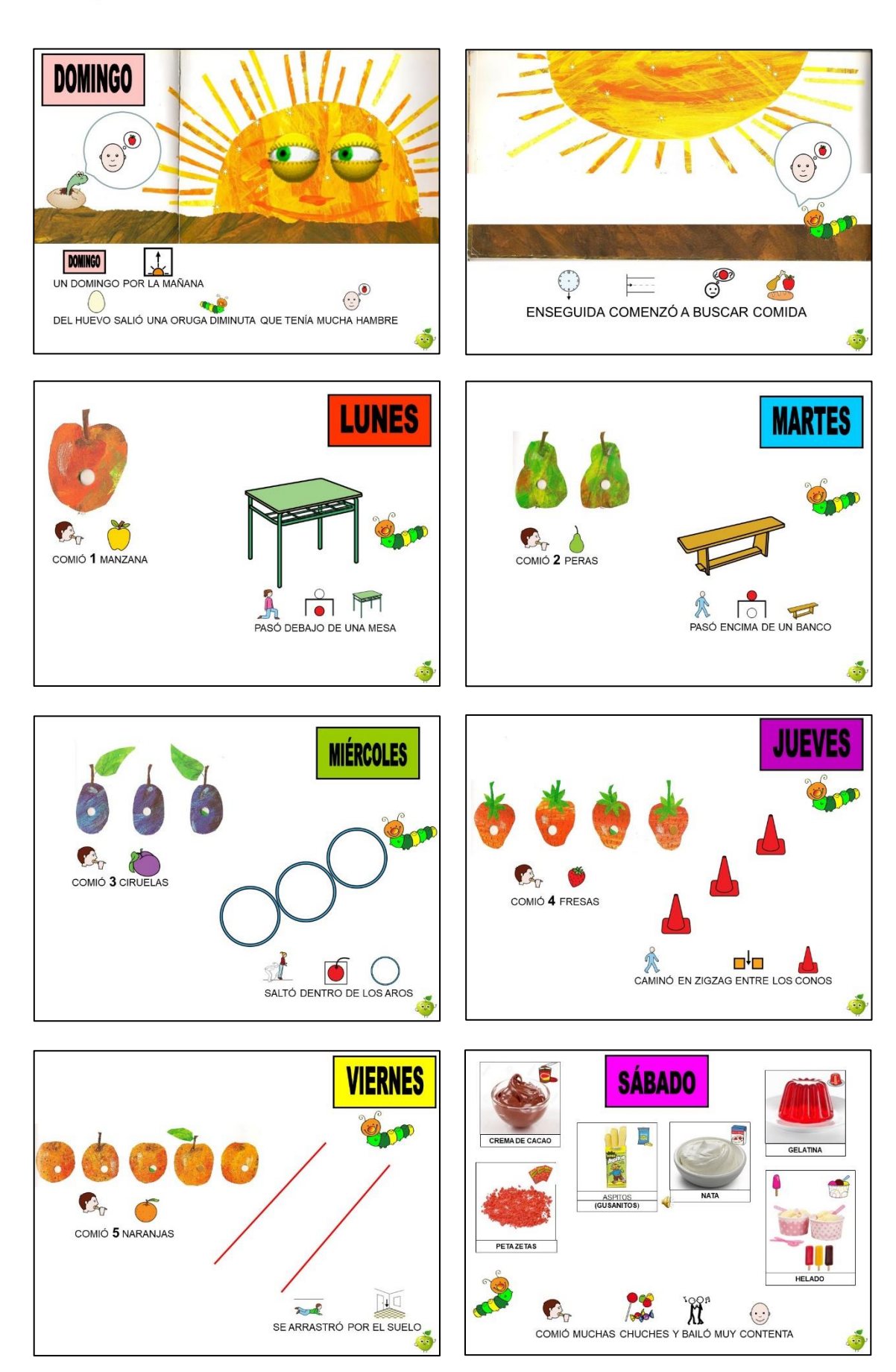

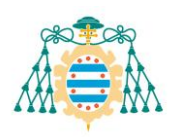

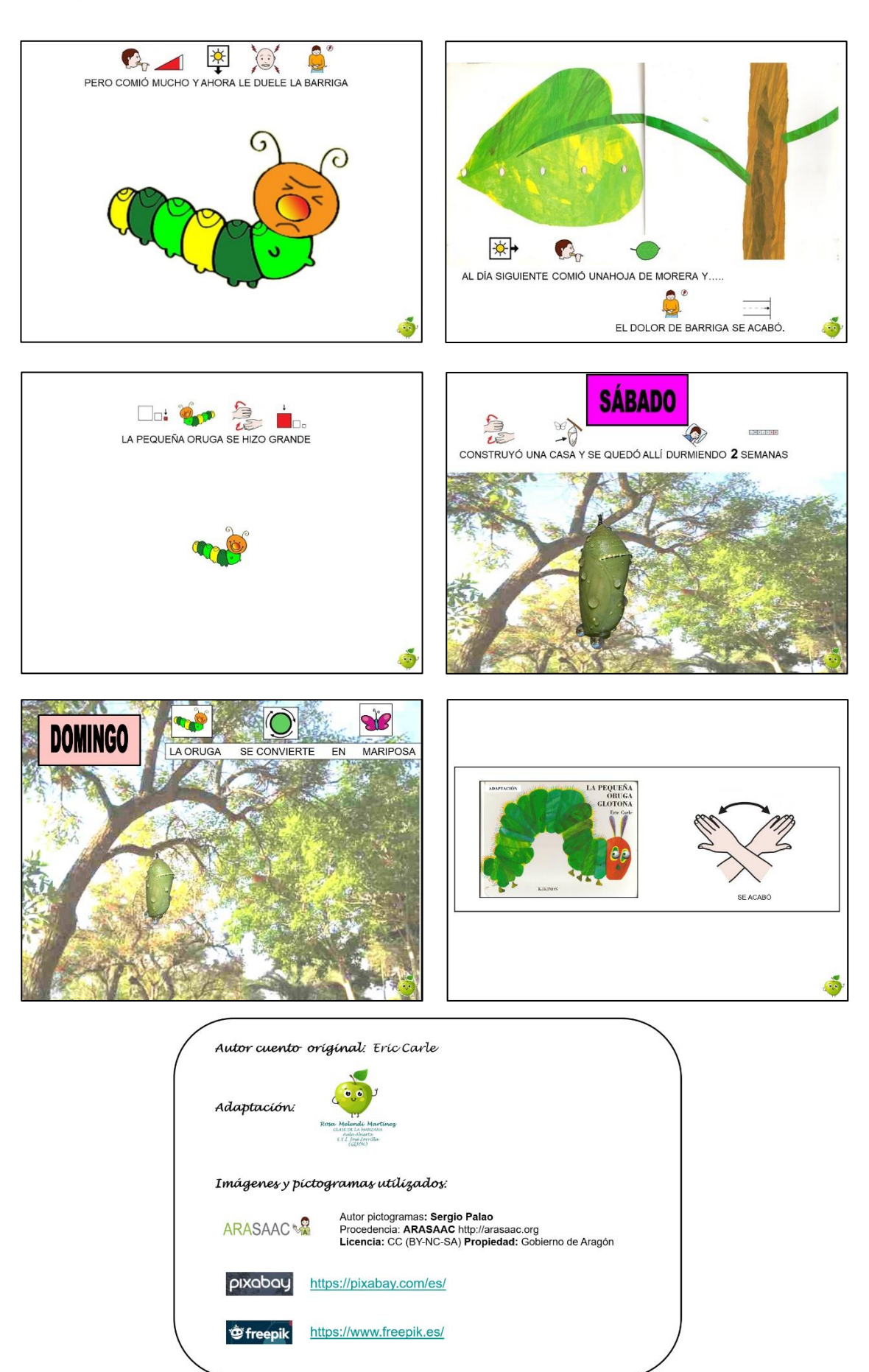

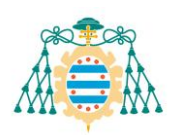

<span id="page-45-0"></span>**6.3. ANEXO 3 –** TABLERO DE COMUNICACIÓN PARA EL CUENTO DE "LA PEQUEÑA ORUGA GLOTONA"

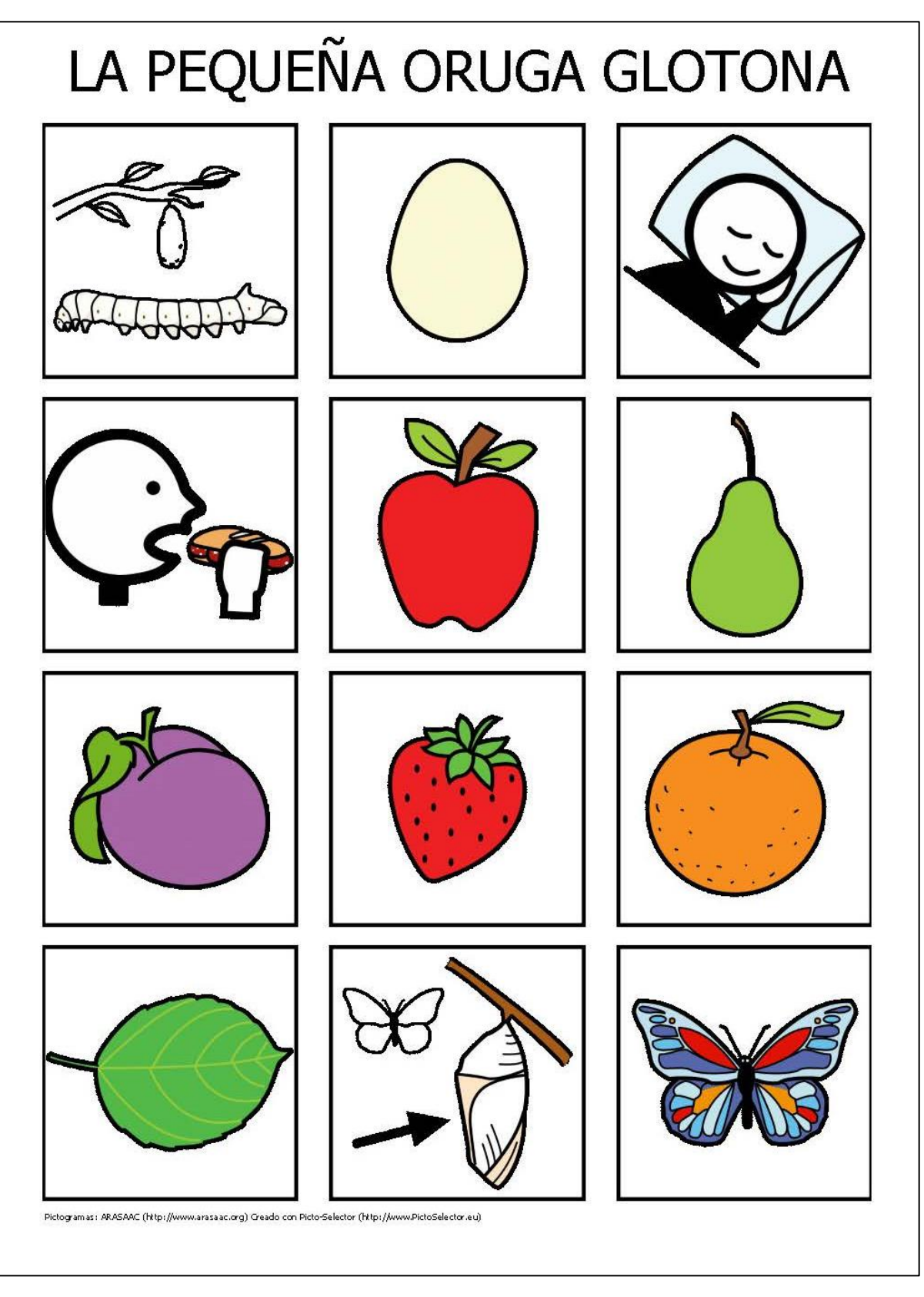

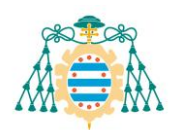

<span id="page-46-0"></span>**6.4. Anexo 4 –** ADAPTACIÓN DEL CUENTO "PEQUEÑO AZUL Y PEQUEÑO AMARILLO" DE LEO LIONNI

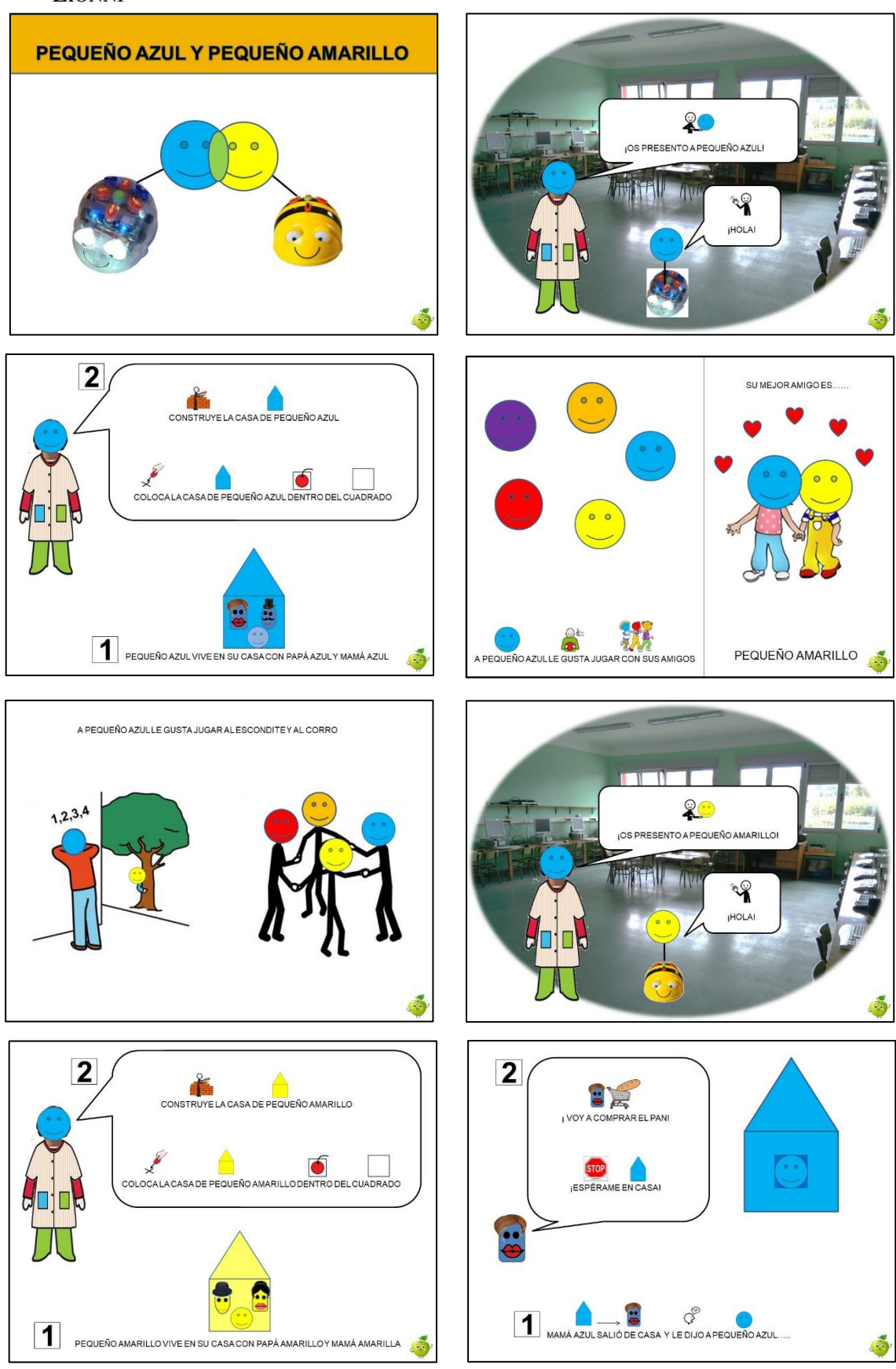

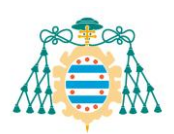

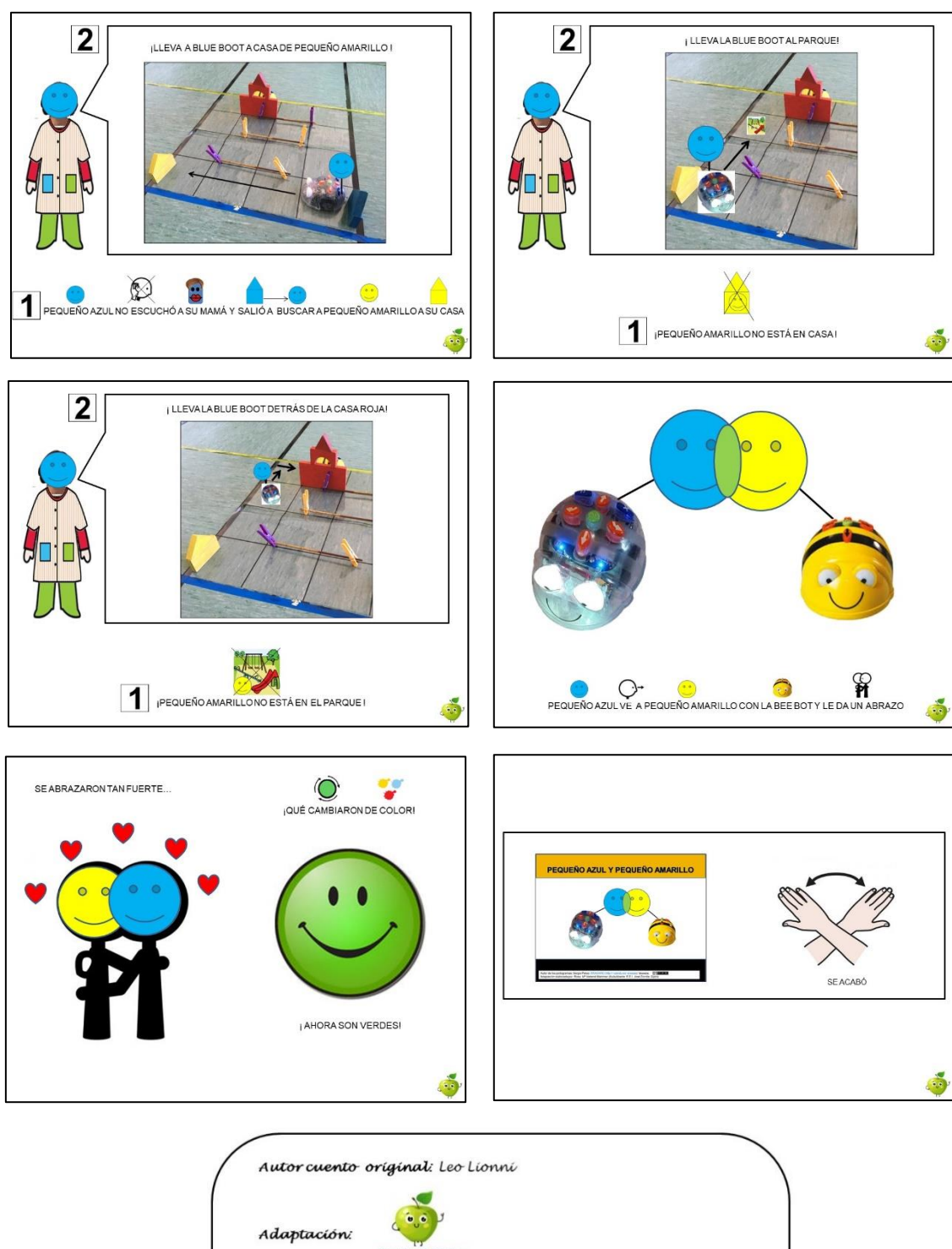

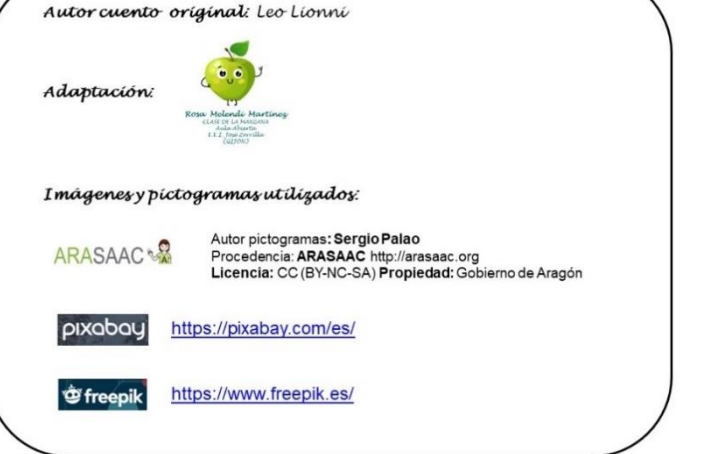

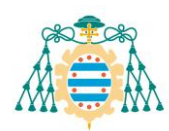

# <span id="page-48-0"></span>**6.5. ANEXO 5 –** M[ATRIZ DE COMUNICACIÓN CORRESPONDIENTE A LA EVALUACIÓN FINAL](https://unioviedo-my.sharepoint.com/personal/uo278334_uniovi_es/_layouts/15/onedrive.aspx?id=%2Fpersonal%2Fuo278334%5Funiovi%5Fes%2FDocuments%2FAnexos%20TFG%20%2D%20Andrea%20Mart%C3%ADnez%20Abella%2FMatriz%20de%20comunicaci%C3%B3n%20%2D%20Evaluaci%C3%B3n%20final%2Epdf&parent=%2Fpersonal%2Fuo278334%5Funiovi%5Fes%2FDocuments%2FAnexos%20TFG%20%2D%20Andrea%20Mart%C3%ADnez%20Abella)

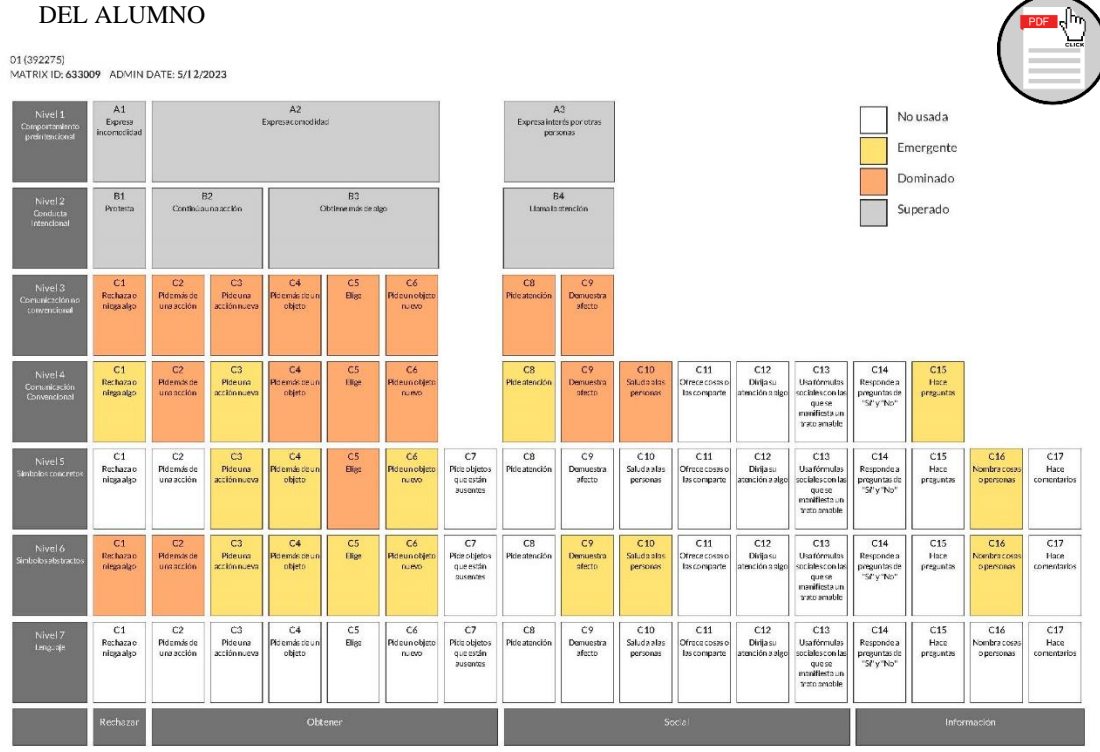